TBM

**System i** プログラミング **i5/OS** コマンド **WRKSFWAGR (**ソフトウェア契約処理**)** ~

バージョン *6* リリース *1*

TBM

**System i**

プログラミング **i5/OS** コマンド **WRKSFWAGR (**ソフトウェア契約処理**)** ~

バージョン *6* リリース *1*

# ご注意 –

本書および本書で紹介する製品をご使用になる前に、 83 [ページの『特記事項』に](#page-88-0)記載されている情 報をお読みください。

本書は、IBM i5/OS (プロダクト番号 5761-SS1) のバージョン 6、リリース 1、モディフィケーション 0 に適用され ます。また、改訂版で断りがない限り、それ以降のすべてのリリースおよびモディフィケーションにも適用されま す。このバージョンは、すべての RISC モデルで稼働するとは限りません。また CISC モデルでは稼働しません。

IBM 発行のマニュアルに関する情報のページ

http://www.ibm.com/jp/manuals/

こちらから、日本語版および英語版のオンライン・ライブラリーをご利用いただけます。また、マニュアルに関する ご意見やご感想を、上記ページよりお送りください。今後の参考にさせていただきます。

(URL は、変更になる場合があります)

お客様の環境によっては、資料中の円記号がバックスラッシュと表示されたり、バックスラッシュが円記号と表示さ れたりする場合があります。

 原 典: System i Programming i5/OS commands Starting with WRKSFWAGR (Work with Software Agreements) Version 6 Release 1 Network Installation Management Guide and Reference 発 行: 日本アイ・ビー・エム株式会社 担 当: ナショナル・ランゲージ・サポート

第1刷 2008.2

# 目次

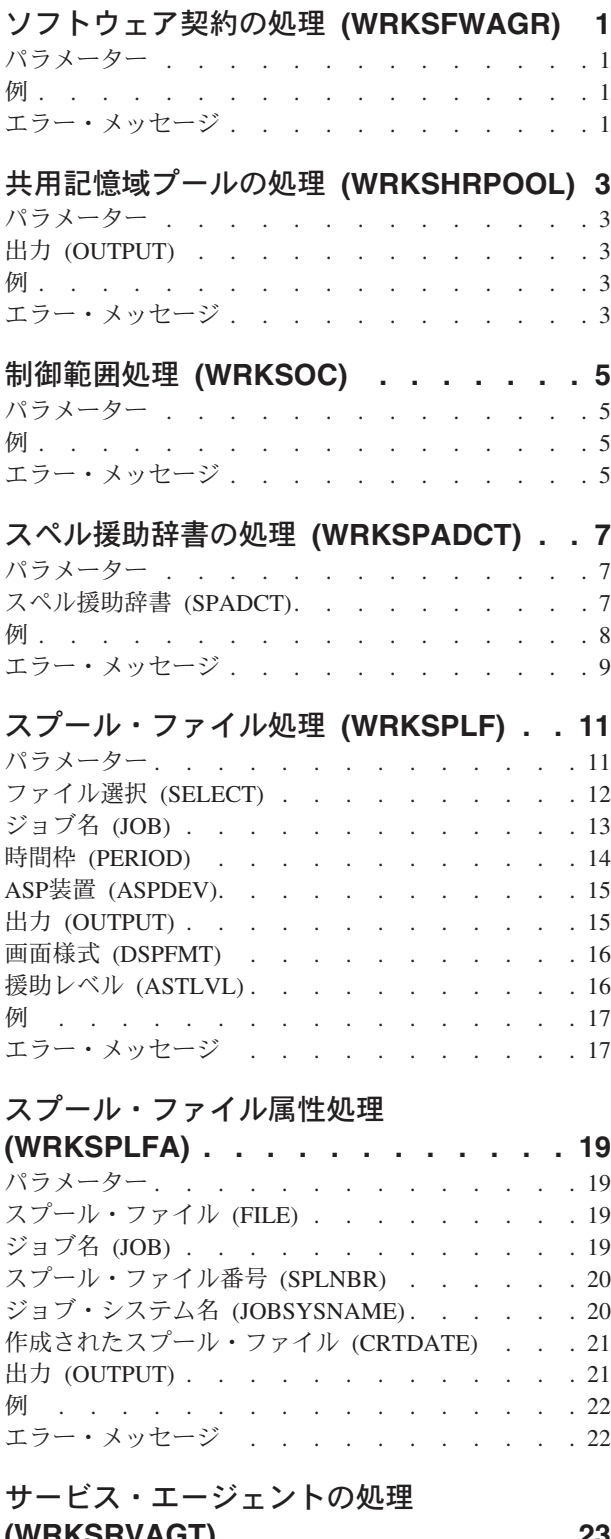

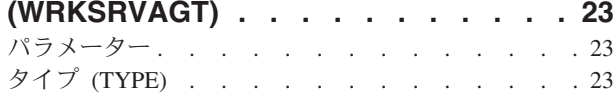

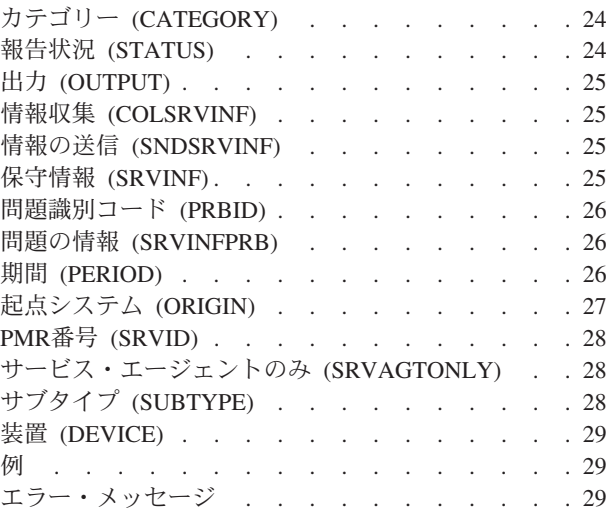

# [サービス・プログラムの処理](#page-36-0)

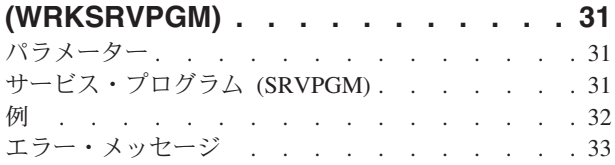

# [サービス・プロバイダーの処理](#page-40-0)

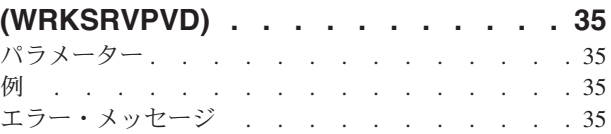

# [サービス・テーブル項目の処理](#page-42-0)

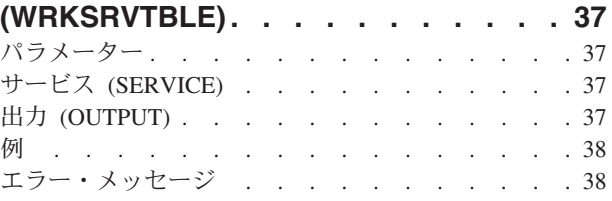

# システム活動の処理 **[\(WRKSYSACT\) . . 39](#page-44-0)**

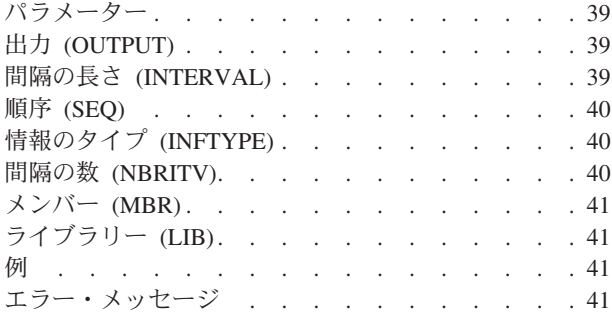

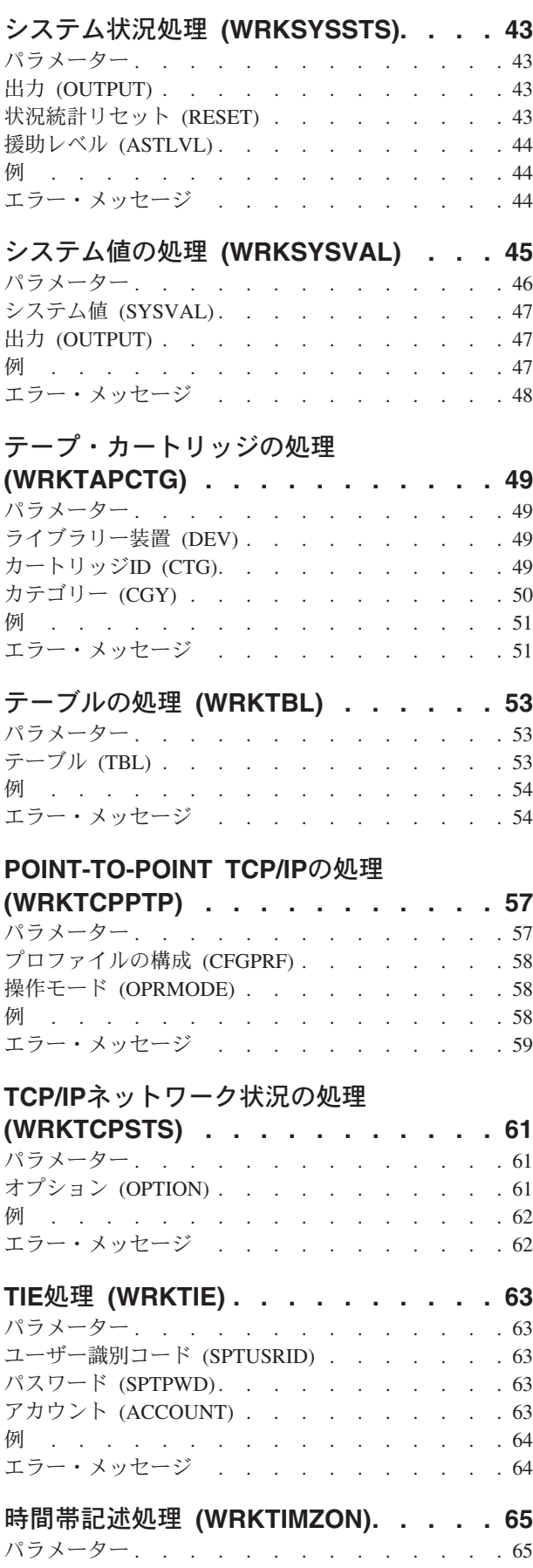

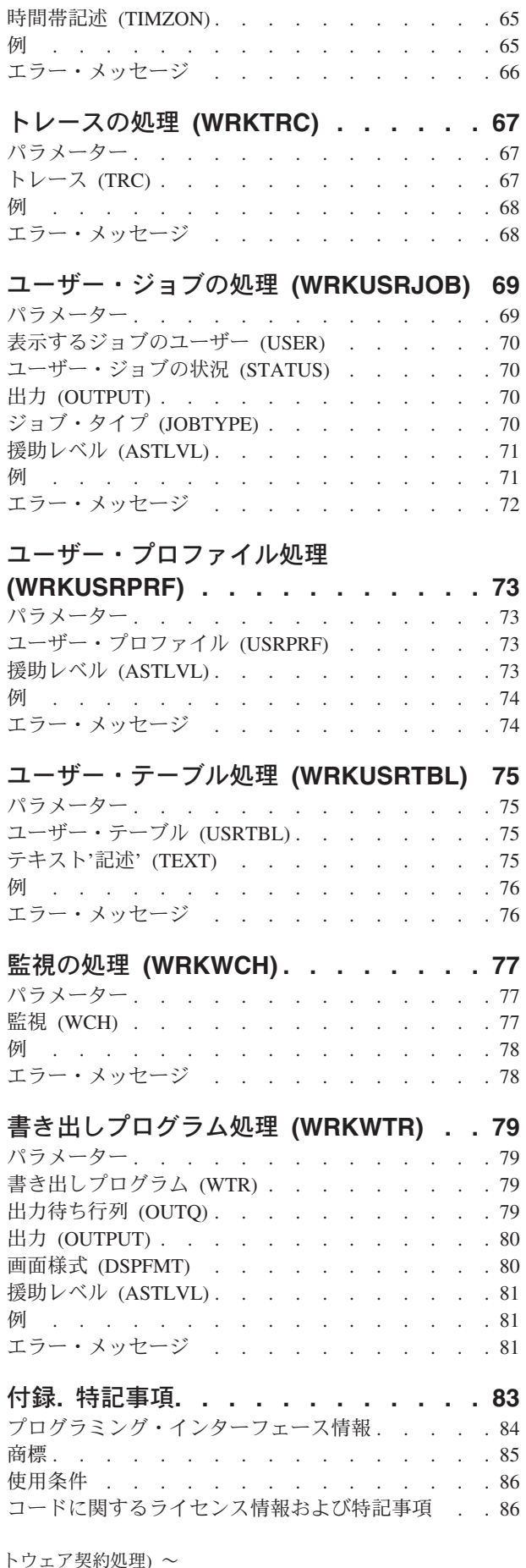

# <span id="page-6-0"></span>ソフトウェア契約の処理 **(WRKSFWAGR)**

実行可能場所**:** すべての環境 (\*ALL) スレッド・セーフ**:** いいえ

パラメーター 例 エラー・メッセージ

上

上

上

上

ソフトウェア契約処理(WRKSFWAGR)コマンドにより,ユーザーは導入されているライセンス・プログラ ムのソフトウェア契約文書を表示または印刷することができます。

このコマンドにはパラメーターはありません。

パラメーター

なし

# 例

WRKSFWAGR

このコマンドは,現在システムに導入され,オンライン・ソフトウェア契約のあるライセンス・プログラム のリストおよびその表示または印刷のオプションを示す「ソフトウェア契約処理」パネルを表示します。

# エラー・メッセージ

なし

# <span id="page-8-0"></span>共用記憶域プールの処理 **(WRKSHRPOOL)**

実行可能場所**:** すべての環境 (\*ALL) スレッド・セーフ**:** いいえ

パラメーター 例 エラー・メッセージ

共用記憶域プールの処理 (WRKSHRPOOL)コマンドによって、共用記憶域プールを表示、印刷,または変 更することができます。 マシン・プールおよび基本プール・システム値も表示されます。 画面上の値に重 ねて入力することによってプール・サイズおよび活動レベルを変更することができます。さらに,サイズお よび活動レベルをブランクにすることによって、共用プールを\*NOSTGに変更することができます。

パラメーター

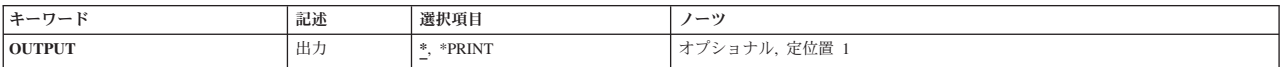

上

上

# 出力 **(OUTPUT)**

コマンドからの出力を,要求元のワークステーションに表示するか,あるいはジョブのスプール出力で印刷 するかを指定します。

**\*** 出力は,対話式ジョブに表示されるか,あるいは非活動ジョブのジョブのスプール出力で印刷され ます。

# **\*PRINT**

出力はジョブのスプール出力で印刷されます。

# 例

WRKSHRPOOL OUTPUT(\*)

このコマンドは,共用記憶域プール情報を示す「共用プールの処理」パネルを表示します。

上

上

# エラー・メッセージ

# **\*ESCAPE** メッセージ

# **CPF9871**

処理中に,エラーが起こった。

# <span id="page-10-0"></span>制御範囲処理 **(WRKSOC)**

実行可能場所**:** 対話環境 (\*INTERACT \*IPGM \*IREXX \*EXEC) スレッド・セーフ**:** いいえ

パラメーター 例 エラー・メッセージ

上

上

上

上

制御範囲処理(WRKSOC)コマンドは、ユーザーが明示的に定義する制御点名の現在の状況を削除、追加、ま たは表示します。

このコマンドにはパラメーターはありません。

パラメーター

なし

# 例

WRKSOC

このコマンドは,「制御の範囲の処理」パネルを表示します。

# エラー・メッセージ

なし

# <span id="page-12-0"></span>スペル援助辞書の処理 **(WRKSPADCT)**

実行可能場所**:** 対話環境 (\*INTERACT \*IPGM \*IREXX \*EXEC) スレッド・セーフ**:** いいえ

パラメーター [例](#page-13-0) [エラー・メッセージ](#page-14-0)

スペル援助辞書処理(WRKSPADCT)コマンドによって、使用可能なスペル援助辞書のリストを表示すること ができます。

# 制約事項**:**

- v 使用(\*USE)権限があるライブラリーだけが検索されます。
- v 何らかの権限をもっているスペル援助辞書だけが,画面に表示されます。
- v スペル援助辞書に対して操作を実行するためには,その操作で使用されるコマンドに対する\*USE権限, およびその操作の実行対象であるスペル援助辞書に対する適切な権限が必要です。

# パラメーター

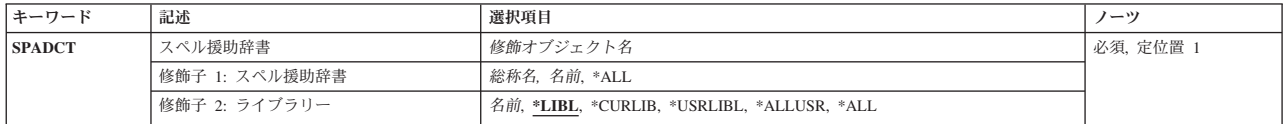

上

上

# スペル援助辞書 **(SPADCT)**

表示するスペル援助ディクショナリーを指定します。

これは必須パラメーターです。

# 修飾子**1:** スペル援助辞書

- **\*ALL** すべてのスペル援助ディクショナリーが表示されます。
- 総称名 表示するスペル援助辞書の総称名を指定してください。 総称名は,1つまたは複数の文字の後にア スタリスク(\*)が付いた文字ストリングです。総称名を指定すると,総称名と同じ接頭部の付いた名 前をもつすべてのスペル援助辞書が表示されます。
- 名前 表示するスペル援助辞書の名前を指定してください。

# 修飾子**2:** ライブラリー

**\*LIBL** 現行スレッドのライブラリー・リスト内のすべてのライブラリーが検索されます。これらのライブ ラリーに入っているオブジェクトのうち,指定されたオブジェクト名をもつすべてのオブジェクト が表示されます。

#### <span id="page-13-0"></span>**\*CURLIB**

スレッドの現行ライブラリーが検索されます。 スレッドの現行ライブラリーとして指定されてい るライブラリーがない場合,QGPLライブラリーが検索されます。

## **\*USRLIBL**

現行ライブラリー項目が現行スレッドのライブラリー・リストに存在する場合には,現行ライブラ リーおよびライブラリー・リストのユーザー部分にあるライブラリーが検索されます。 現行ライ ブラリー項目がない場合には,ライブラリー・リストのユーザー部分にあるライブラリーが検索さ れます。

#### **\*ALLUSR**

すべてのユーザー・ライブラリーが検索されます。次のものを除き,英字Qで始まらない名前のす べてのライブラリーが検索されます。

#CGULIB #DSULIB #SEULIB #COBLIB #RPGLIB

#DFULIB #SDALIB

次のQXXXライブラリーは弊社提供のものですが,一般的に,これらにはよく変更されるユーザ ー・データが入ります。 したがって,これらのライブラリーは「ユーザー・ライブラリー」と見

なされ,検索されます。

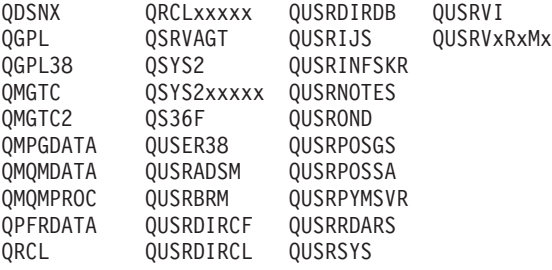

- 1. 'XXXXX'は1次補助記憶域プール(ASP)の番号です。
- 2. 前のリリースのCLプログラム内でコンパイルされるユーザー・コマンドを入れるために、弊社 がサポートする前の各リリース用にQUSRVXRXMXの形式の別のライブラリー名を作成するこ とができます。 QUSRVXRXMXユーザー・ライブラリーのVXRXMXは弊社が引き続きサポー トしている前のリリースのバージョン,リリース,およびモディフィケーション・レベルで す。
- **\*ALL** システムにあるすべてのライブラリー(QSYSを含む)が検索されます。
- 名前 検索するライブラリーの名前を指定してください。

[上](#page-12-0)

# 例

WRKSPADCT SPADCT(\*ALL)

このコマンドは,ライブラリー・リスト中のスペル援助ディクショナリーのすべてのリストが表示されてい る「スペル援助ディクショナリーの処理」パネルを表示します。

# <span id="page-14-0"></span>エラー・メッセージ

**\*ESCAPE**メッセージ

**CPF9809**

ライブラリー&1をアクセスすることができない。

# <span id="page-16-0"></span>スプール・ファイル処理 **(WRKSPLF)**

実行可能場所**:** すべての環境 (\*ALL) スレッド・セーフ**:** いいえ

パラメーター [例](#page-22-0) [エラー・メッセージ](#page-22-0)

スプール・ファイル処理(WRKSPLF)コマンドは、システム上のすべてのスプール・ファイルのリストまた はその中から選択したリストを表示します。表示されている任意の項目またはすべての項目を変更,保留, 削除,表示,または解放するよう,選択することができます。

パフォーマンスに関する考慮事項:スプール・ファイルのリストを表示するために必要な時間の長さは、使 用される選択基準およびリスト中のスプール・ファイルの数によって異なります。 多数のスプール・ファ イルがあるシステムでは,システムのスプール・ファイルの選択したリストを表示することが必要な場合が あります。 WRKSPLFに関する詳細なパフォーマンス情報については、i5/OS Information Center (http://www.ibm.com/systems/i/infocenter/) の「SPOOL PERFORMANCE CONSIDERATIONS EXPERIENCE REPORT」を参照してください。

上

# パラメーター

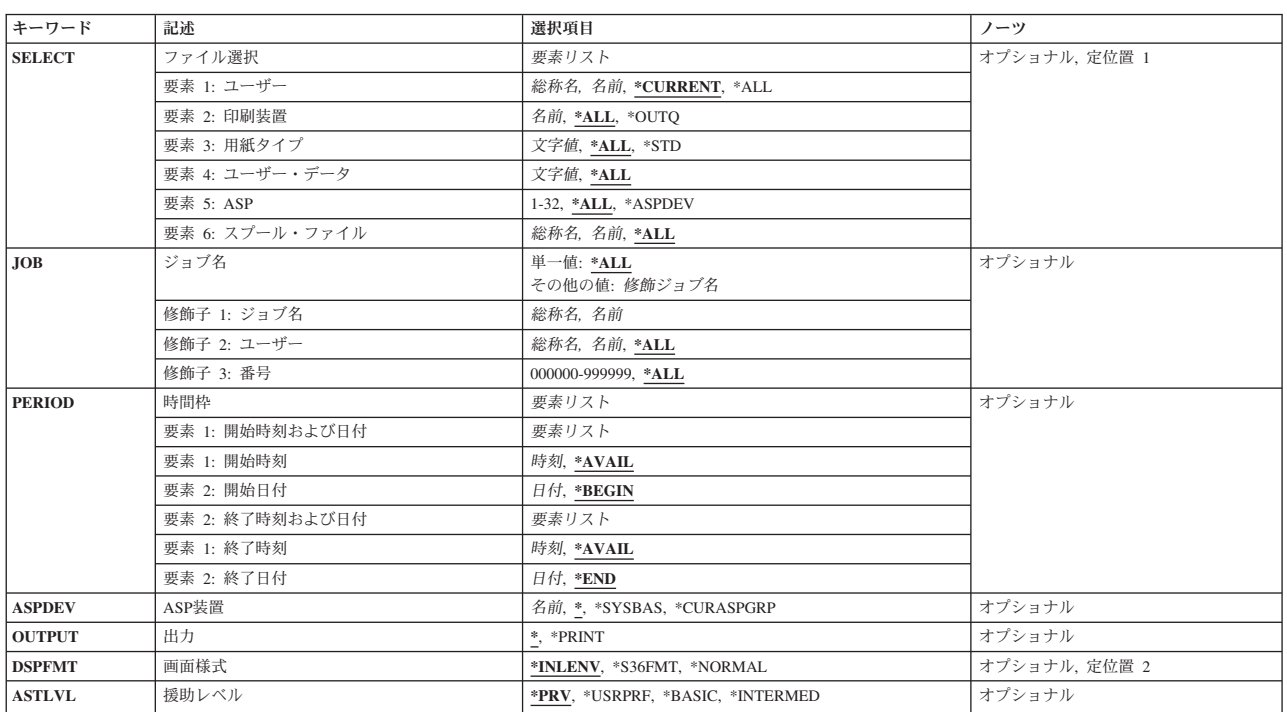

# <span id="page-17-0"></span>ファイル選択 **(SELECT)**

表示するために選択するファイルのグループを指定します。次の定位置値を使用して,ファイルを選択する ことができます。すなわち,ファイルを作成したユーザー,ファイルが待機している装置,指定された用紙 タイプ,ファイルと関連したユーザー・データ・タグ,ファイルが入っている補助記憶域プール,またはス プール・ファイル名です。各値と一致するファイルだけが選択されます。

## 要素**1:** ユーザー

#### **\*CURRENT**

このコマンドを実行中のユーザーによって作成されたファイルだけが選択されます。

- **\*ALL** すべてのユーザーによって作成されたファイルが選択されます。
- 総称名 選択された基準を満たすすべてのユーザーによって作成されたファイル。総称名は1つまたは複数 の文字の後にアスタリスク(\*)を付けた文字ストリング(例えば,ABC\*など)です。 アスタリスク は任意の有効な文字で置き換えられます。名前にアスタリスクが指定されていない場合には,シス テムはその名前を完全なユーザー名であるとみなします。
- 名前 ユーザー名を指定してください。そのユーザー名によって作成されたファイルだけを選択します。

#### 要素**2:** 印刷装置

- **\*ALL** 装置作成またはユーザー作成の出力待ち行列上にあるファイルが選択されます。
- **\*OUTQ**

ユーザー作成の出力待ち行列のすべてのファイルが選択されます。 ユーザー作成の出力待ち行列 とは,装置によって自動的に作成されない出力待ち行列です。ユーザー作成の出力待ち行列は通常 は装置と同じ名前にはなりません。同じ名前の場合には,それはライブラリーQUSRSYS内にはあ りません。

名前 装置名を指定してください。 その装置の装置作成の出力待ち行列上のファイルだけが選択されま す。装置作成の出力待ち行列は装置と同じ名前を持ち、QUSRSYSライブラリーにあります。 この 出力待ち行列がすでに存在していなければ,装置の作成時にシステムによって自動的に作成されま す。 装置作成の出力待ち行列を削除することはできません。

## 要素**3:** 用紙タイプ

- **\*ALL** すべての用紙タイプのファイルが選択されます。
- **\*STD** 標準用紙タイプを指定するファイルだけが選択されます。
- 文字値 ファイルを選択する用紙タイプを指定してください。

## 要素**4:** ユーザー・データ

**\*ALL** ユーザー・データ・タグが指定されているファイルがどれも選択されます。

総称ユーザー・データ

基準と一致するユーザー・データ・タグを持つファイルが選択されます。総称ユーザー・データ・ タグは1つ以上の文字の後にアスタリスク(\*)を付けた文字ストリング(例えば,ABC\*など)です。 アスタリスクは任意の有効な文字で置き換えられます。ストリングの中間にアスタリスクを組み込 んだ場合(例えば, AB\*C\*など)は、それが比較ストリングの一部として取り扱われます。

ユーザー・データ

ファイルを選択するためのユーザー・データ・タグを指定してください。

## 要素**5: ASP**

- <span id="page-18-0"></span>**\*ALL** 補助記憶域プール装置(ASPDEV)パラメーターに指定された通りにすべてのファイルが選択されま す。
- **\*ASPDEV**

補助記憶域プール装置(ASPDEV)パラメーターに指定されたファイルが選択されます。

*1*から*32*

選択するファイルの補助記憶域プール(ASP)を指定してください。

- 要素**6:** スプール・ファイル
- **\*ALL** 任意の名前を持つファイルが選択されます。
- 総称名 総称名と一致する名前を持つすべてのスプール・ファイルが選択されます。総称名は1つ以上の文 字の後にアスタリスク(\*)を付けた文字ストリング(例えば,ABC\*など)です。アスタリスクは任 意の有効な文字で置き換えられます。名前にアスタリスクが指定されていない場合には,システム はその名前を完全なスプール・ファイル名であるとみなします。
- 名前 選択するスプール・ファイルの名前を指定してください。

[上](#page-16-0)

# ジョブ名 **(JOB)**

選択するスプール・ファイルを作成したジョブの名前を指定します。

注: このパラメーターを使用できるのは、SELECTパラメーターのユーザー名要素に\*ALLを指定した場合だ けです。

#### 単一値

**\*ALL** すべてのジョブが作成したスプール・ファイルが組み込まれます。

## 修飾子**1:** ジョブの選択

- 総称名 指定された総称名を持つジョブが作成したスプール・ファイルが組み込まれます。 総称名は1つま たは複数の文字とその後にアスタリスク(\*)が付いた文字ストリング(例えば、ABC\*)です。 アス タリスクは任意の有効な文字で置き換えられます。総称ジョブ名は,総称接頭部で始まるジョブ名 を持つすべてのジョブを指定します。
- 名前 指定された名前を持つジョブが作成したスプール・ファイルが組み込まれます。

### 修飾子**2:** ユーザー

- **\*ALL** 指定されたジョブ名と一致するジョブが作成したスプール・ファイルが組み込まれます。
- 総称名 指定された総称ユーザー名を持つジョブが作成したスプール・ファイルが組み込まれます。
- 名前 指定されたユーザー名を持つジョブが作成したスプール・ファイルが組み込まれます。

#### 修飾子**3:** 番号

**\*ALL** 指定されたジョブ名およびユーザー名と一致するジョブが作成したすべてのスプール・ファイルが 組み込まれます。

#### *000001*から*999999*

ジョブ名およびユーザー名をさらに修飾するジョブ番号を指定してください。

# <span id="page-19-0"></span>時間枠 **(PERIOD)**

表示されるスプール・ファイルを選択するための時間の期間を指定します。これは,スプール・ファイルの 作成日および時刻です。このパラメーターには,それぞれが2つの要素を持つ2つの要素リストが含まれてい ます。

## 要素**1:** 開始時刻および日付

# 要素**1:** 開始時刻

次の1つを使用して,その時またはそれ以後にスプール・ファイルが作成された開始時刻を指定し ます。指定した時刻と日付より前に作成されたスプール・ファイルは表示されません。

## **\*AVAIL**

指定した開始日以後に作成されたすべてのスプール・ファイルが表示されます。

- 時刻 指定した開始日の開始時刻を指定します。この時刻は24時間形式で指定され,時刻区切り 記号付きまたはなしで指定することができます。
	- v 時刻区切り記号を使用しない場合には,4桁または6桁のストリング(**HHMM**または **HHMMSS**)を指定してください。ここで,**HH** =時,**MM** =分,**SS** =秒です。時,分,お よび秒はそれぞれ正確に2桁でなければなりません。必要な場合には、先行ゼロを使用 してください。 **HH**に有効な値の範囲は00から23です。 **MM**および**SS**に有効な値の範囲 は00から59です。
	- v 時刻区切り記号を使用する場合には,ジョブに指定された時刻区切り記号を時,分,お よび秒の区切りに使用して,5文字または8文字のストリングを指定してください。この コマンドをコマンド入力行から入力する場合には,ストリングをアポストロフィで囲ま なければなりません。 ジョブに指定された区切り記号以外の時刻区切り記号を使用した 場合には,このコマンドは正常に実行されません。

## 要素**2:** 開始日付

次の1つを使用して,その時またはそれ以後にスプール・ファイルが作成された開始日を指定しま す。指定した日付より前に作成されたスプール・ファイルは表示されません。

### **\*BEGIN**

他の選択基準を満たすすべてのスプール・ファイルが表示されます。開始日として\*BEGIN を指定した場合には,\*AVAIL以外の開始時刻値は無視されます。

日付 開始日を指定してください。 日付は,ジョブ値DATFMTによって指定された形式で入力す る必要があり,区切り記号を使用する場合には,ジョブ値DATSEPによって指定された日付 区切り記号でなければなりません。

## 要素**2:** 終了時刻および日付

#### 要素**1:** 終了時刻

<span id="page-20-0"></span>次の1つを使用して,それ以前にスプール・ファイルが作成された終了時刻を指定します。

**\*AVAIL**

指定した終了日以前に作成されたすべてのスプール・ファイルが表示されます。

時刻 それ以前にスプール・ファイルが作成された指定の終了日の終了時刻を指定してくださ  $V_{\lambda_{\alpha}}$ 

## 要素**2:** 終了日付

次の1つを使用して,その時またはそれ以前にスプール・ファイルが作成された終了日を指定しま す。

- **\*END** スプール・ファイルの最後に作成された日が終了日として使用されます。 \*ENDを指定し た場合には,終了時刻の\*AVAIL以外の値は無視されます。
- 日付 終了日を指定してください。日付は,ジョブ値DATFMTによって指定された形式で入力す る必要があり,区切り記号を使用する場合には,ジョブ値DATSEPによって指定された日付 区切り記号でなければなりません。

[上](#page-16-0)

# **ASP**装置 **(ASPDEV)**

選択されるスプール・ファイルが入っている補助記憶域プール装置を指定します。このパラメーターが有効 なのは,選択パラメーターのASP番号(ASP)要素が\*ALLまたは\*ASPDEVである場合だけです。

**\*** 現在スレッドのライブラリー名スペースの一部となっているASPで見つかったファイルが選択され ます。 これには,システムASP (ASP 1),すべての定義済み基本ユーザーASP (ASP 2から32)が含 まれ,また,スレッドにASPグループがある場合には,スレッドのASPグループ内の1次および2次 ASPが含まれます。

## **\*SYSBAS**

システムASP (ASP 1)およびすべての定義済みユーザーASP (ASP 2から32)で見つかったファイル が選択されます。

## **\*CURASPGRP**

スレッドのASPグループの1次および2次ASPで見つかったファイルが選択されます。 スレッドと関 連したASPグループがない場合には,エラーが出されます。

名前 補助記憶域プール装置記述の名前を指定してください。指定された1次または2次ASPで見つかった ファイルが選択されます。スレッドのASPグループ内にある1次または2次ASPのみを指定すること ができます。スレッドと関連したASPグループがない場合には,エラーが出されます。

[上](#page-16-0)

# 出力 **(OUTPUT)**

出力を表示装置に表示するかまたは印刷するかを指定します。 出力が表示される場合には,出力はこのコ マンドを入力したワークステーションに送られます。

<span id="page-21-0"></span>**\*** 出力は表示されるか(対話式ジョブによって要求された場合),あるいは印刷されます(バッチ・ ジョブによって要求された場合)。

#### **\*PRINT**

出力は印刷されます。

注**:** S/36環境を使用している場合には,**\*PRINT**を指定することはできません。 コマンドを対話式に実行し た場合には,出力は表示されますが,印刷されません。 コマンドをバッチで実行した場合には,エラー・ メッセージが送られ,出力は生成されません。

[上](#page-16-0)

# 画面様式 **(DSPFMT)**

このコマンドの実行の結果の表示で使用する様式および用語を指定します。

注**:** システム/36画面様式を使用する場合には,出力 **(OUTPUT)**パラメーターは無視されて,データはユー ザーの表示装置に表示されます。

#### **\*INLENV**

使用される様式および用語は、ユーザー・プロファイルで指定されたSPCENV (特殊環境)値によ って決定されます。SPCENV値が\*S36の場合には,システム/36の用語が使用されます。他のすべて の値では,このシステムの用語が使用されることになります。

#### **\*S36FMT**

システム/36の用語を使用して情報を表示します。

注**:** \*S36FMTの表示様式を使用している場合には,1次または2次補助記憶域プールに存在している スプール・ファイルは表示されません。

### **\*NORMAL**

情報を表示するためにこのシステムの用語が使用されます。

[上](#page-16-0)

# 援助レベル **(ASTLVL)**

使用するユーザー・インターフェースを指定します。

**\*PRV** 前に使用したユーザー・インターフェースが表示されます。

## **\*USRPRF**

ユーザー・プロファイルの援助レベル **(ASTLVL)**パラメーターに指定されたユーザー・インターフ ェースが使用されます。

#### **\*BASIC**

操作援助機能ユーザー・インターフェースが使用されます。

注**:** 選択パラメーターおよび操作援助機能ユーザー・インターフェースに指定されたASP番号(1から32)が使 用された場合には,システムASP (ASP 1)およびすべての基本ユーザーASP (ASP 2から32)からのスプー ル・ファイルがリストされます。 操作援助機能ユーザー・インターフェースを使用している場合には,1次 または2次補助記憶域プールに存在しているスプール・ファイルは表示されません。

#### **\*INTERMED**

システム・ユーザー・インターフェースが使用されます。

**16** System i: プログラミング i5/OS コマンド WRKSFWAGR (ソフトウェア契約処理) ~

# <span id="page-22-0"></span>例

## 例**1:**すべてのスプール・ファイルの処理

WRKSPLF SELECT(\*ALL \*ALL \*ALL \*ALL \*ALL \*ALL) DSPFMT(\*NORMAL)

このコマンドは,システム上のすべてのスプール・ファイルのリストを示す「スプール・ファイルの処理」 パネルを表示します。使用される用語は,ユーザーのプロファイルのSPCENVパラメーターの値によって決 定されます。省略時の値では,情報は表示装置に送られます。

# 例**2:**選択したスプール・ファイルの処理

WRKSPLF SELECT(CASMITH \*ALL \*ALL MEMO \*ALL \*ALL)

このコマンドによって、CASMITHという名前のユーザーのための、スプール・ファイルのユーザー・デー タに「MEMO」を指定した,システム上のすべてのスプール・ファイルを処理することができます。

## 例**3:**ユーザー・データによるスプール・ファイルの処理

WRKSPLF SELECT(\*ALL \*ALL \*ALL '\*SAV\*' \*ALL \*ALL)

このコマンドによって,スプール・ファイルのユーザー・データで最初の4文字に'\*SAV'が指定されたシス テム上のすべてのスプール・ファイルを処理することができます。

#### 例**4:**日付によるスプール・ファイルの処理

## WRKSPLF SELECT(\*ALL) PERIOD(('11:30:00' '01/12/2005') ('20:00:00' '01/12/2005'))

このコマンドによって,2005年1月12日の11:30 AMから8:00 PMの間の作成日時をもつシステム上のすべて のスプール・ファイルを処理することができます。

[上](#page-16-0)

# エラー・メッセージ

# **\*ESCAPE** メッセージ

## **CPF1E94**

ユーザー名&1は存在していない。

## **CPF1E95**

印刷装置&1が見つからなかった。

# **CPF1E99**

予期しないエラーが起こった。

# **CPF337E**

ASP装置&1がスレッドの現行ASPグループにありません。

# **CPF337F**

ASP番号&2ではASP装置&1は使用できません。

## **CPF33D0**

印刷装置&1が存在していない。

## **CPF33D1**

ユーザー&1が存在していない。

## **CPF3302**

ファイル&2への印刷ファイル&1の一時変更は正しくない。

#### **CPF3330**

必要な資源が使用できない。

# **CPF33FD**

ASP装置&1は使用できません。

## **CPF3420**

バッチにシステム/36画面様式を使用することはできない。

#### **CPF7D41**

発注援助要求のロギング時にエラーが起こりました。

## **CPF7D42**

データベース操作の実行中にエラーが起こった。

## **CPF9825**

装置&1は認可されていない。

## **CPF9833**

\*CURASPGRPまたは\*ASPGRPPRIが指定されていて,スレッドにASPグループがない。

#### **CPF9845**

ファイル&1のオープン中にエラーが起こった。

### **CPF9846**

ライブラリー&2のファイル&1の処理中にエラーが起こった。

#### **CPF9871**

処理中に,エラーが起こった。

#### **CPFB8ED**

装置記述&1はこの操作には正しくありません。

# <span id="page-24-0"></span>スプール・ファイル属性処理 **(WRKSPLFA)**

実行可能場所**:** すべての環境 (\*ALL) スレッド・セーフ**:** いいえ

パラメーター [例](#page-27-0) [エラー・メッセージ](#page-27-0)

スプール・ファイル属性処理(WRKSPLFA)コマンドは、指定されたスプール・ファイルの現在の属性を表示 します。属性は,ファイルがオープンされた後そのファイル項目がまだ出力待ち行列上にある間表示するこ とができます。

上

# パラメーター

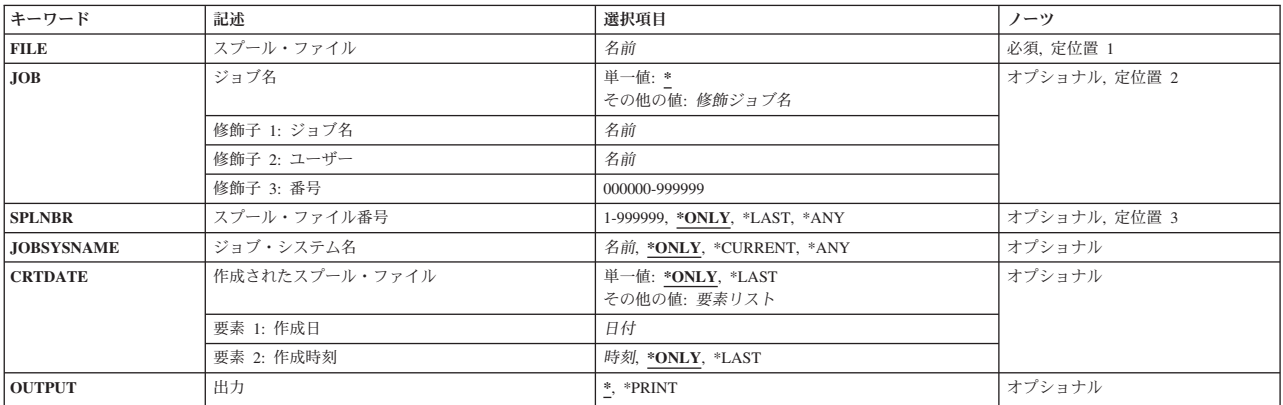

上

上

# スプール・ファイル **(FILE)**

属性を表示したいスプール・ファイルを指定します。

これは必須パラメーターです。

名前 属性を表示するスプール・ファイルのファイル名を指定してください。

# ジョブ名 **(JOB)**

スプール・ファイルを作成したジョブの名前を指定します。

単一値

**\*** このコマンドを出したジョブが,そのスプール・ファイルを作成したジョブです。

# 修飾子**1:** ジョブ名

<span id="page-25-0"></span>名前 スプール・ファイルを作成したジョブの名前を指定してください。別のジョブ修飾子を指定しない 場合には,そのジョブの単純名を見つけるために,システムに現在あるすべてのジョブが検索され ます。

# 修飾子**2:** ユーザー

名前 そのもとでジョブが実行されるユーザー・プロファイルを識別するユーザー名を指定してくださ い。

## 修飾子**3:** 番号

#### *000000*から*999999*

システム割り当てジョブ番号を指定してください。

[上](#page-24-0)

# スプール・ファイル番号 **(SPLNBR)**

このジョブで属性を表示するスプール・ファイルの固有の番号を指定します。

#### **\*ONLY**

ジョブ内の1つのスプール・ファイルだけが指定されたファイル名をもっています。したがって, スプール・ファイルの番号は不要です。

## **\*LAST**

指定されたファイル名で最高の番号が付いているスプール・ファイルが使用されます。

**\*ANY** 使用するスプール・ファイルを決定するのに,スプール・ファイル番号は使用されません。スプー ル・ファイルの選択時に,スプール・ファイル番号よりジョブ・システム名パラメーターまたはス プール・ファイル作成日時パラメーターが優先されるようにする時には,この値を使用してくださ い。

#### *1*から*999999*

属性を表示する指定されたファイル名のスプール・ファイルの番号を指定してください。

[上](#page-24-0)

# ジョブ・システム名 **(JOBSYSNAME)**

スプール・ファイルを作成したジョブ(JOBパラメーター)が実行されたシステムの名前を指定します。こ のパラメーターは、ジョブ名、ユーザー名、ジョブ番号、スプール・ファイル名、およびスプール・ファイ ル番号のパラメーター要件が一致した後に考慮されます。

# **\*ONLY**

指定されたジョブ名,ユーザー名,ジョブ番号,スプール・ファイル名,スプール・ファイル番 号,およびスプール・ファイル作成日時を持つスプール・ファイルは,1つです。

## **\*CURRENT**

指定されたジョブ名,ユーザー名,ジョブ番号,スプール・ファイル名,スプール・ファイル番 号,および作成日時を持つ現行システム上で作成されたスプール・ファイルが使用されます。

**\*ANY** 使用するスプール・ファイルを決定するのに,ジョブ・システム名は使用されません。スプール・ ファイルの選択時に,ジョブ・システム名よりスプール・ファイル作成日時パラメーターが優先さ れるようにする時には,この値を使用してください。

# <span id="page-26-0"></span>作成されたスプール・ファイル **(CRTDATE)**

スプール・ファイルが作成された日時を指定します。このパラメーターは、ジョブ名、ユーザー名、ジョブ 番号,スプール・ファイル名,スプール・ファイル番号,およびジョブ・システム名のパラメーター要件が 一致した後に考慮されます。

#### 単一値

#### **\*ONLY**

指定されたジョブ名,ユーザー名,ジョブ番号,スプール・ファイル名,スプール・ファイル番 号,およびジョブ・システム名を持つスプール・ファイルは,1つです。

#### **\*LAST**

指定されたジョブ名,ユーザー名,ジョブ番号,スプール・ファイル名,スプール・ファイル番 号,およびジョブ・システム名の最後の作成日時を持つスプール・ファイルが使用されます。

## 要素**1:** 作成日

日付 スプール・ファイルが作成された日付を指定します。

## 要素**2:** 作成時刻

#### **\*ONLY**

指定されたジョブ名,ユーザー名,ジョブ番号,スプール・ファイル名,スプール・ファイル番 号, ジョブ・システム名, およびスプール・ファイル作成日を持つスプール・ファイルは, 1つで す。

## **\*LAST**

指定されたジョブ名,ユーザー名,ジョブ番号,スプール・ファイル名,スプール・ファイル番 号,ジョブ・システム名,およびスプール・ファイル作成日の最後の作成時刻を持つスプール・フ ァイルが使用されます。

時刻 スプール・ファイルが作成された時刻を指定します。

[上](#page-24-0)

[上](#page-24-0)

# 出力 **(OUTPUT)**

コマンドからの出力を,要求元のワークステーションに表示するか,あるいはジョブのスプール出力で印刷 するかを指定します。

**\*** 出力は表示されるか(対話式ジョブによって要求された場合),あるいは印刷されます(バッチ・ ジョブによって要求された場合)。

#### **\*PRINT**

出力はジョブのスプール出力で印刷されます。

# <span id="page-27-0"></span>例

WRKSPLFA FILE(QPRINT) OUTPUT(\*PRINT)

このコマンドは,スプール・ファイルQPRINTの現行属性が入っているファイルを印刷し,そのスプール・ ファイルを印刷のためにジョブの出力待ち行列に送ります。このコマンドを入力したジョブでは,QPRINT という名前の出力ファイルは1つだけ作成されていなければなりません。

[上](#page-24-0)

# エラー・メッセージ

**\*ESCAPE** メッセージ

## **CPF3302**

ファイル&2への印刷ファイル&1の一時変更は正しくない。

# **CPF3303**

ファイル&1はジョブ&5/&4/&3に見つからなかった。

#### **CPF3309**

&1という名前のファイルは活動状態でない。

# **CPF3330**

必要な資源が使用できない。

# **CPF3336**

ジョブ&5/&4/&3はすでにシステムにはない。

## **CPF3340**

指定された名前のファイルが,ジョブ&5/&4/&3で複数個見つかった。

## **CPF3342**

ジョブ&5/&4/&3が見つからない。

# **CPF3343**

重複したジョブ名が見つかった。

## **CPF3344**

ファイル&1番号&8はもはやシステムにない。

# **CPF7D41**

発注援助要求のロギング時にエラーが起こりました。

## **CPF7D42**

データベース操作の実行中にエラーが起こった。

## **CPF9845**

ファイル&1のオープン中にエラーが起こった。

## **CPF9846**

ライブラリー&2のファイル&1の処理中にエラーが起こった。

## **CPF9871**

処理中に,エラーが起こった。

# <span id="page-28-0"></span>サービス・エージェントの処理 **(WRKSRVAGT)**

実行可能場所**:** すべての環境 (\*ALL) スレッド・セーフ**:** いいえ

パラメーター [例](#page-34-0) [エラー・メッセージ](#page-34-0)

上

サービス・エージェントの処理(WRKSRVAGT)コマンドによって,ユーザーは,サービス・エージェントの 幾つかの機能域を処理できます。 この区域は,タイプ**(TYPE)**パラメーターで指定します。

# パラメーター

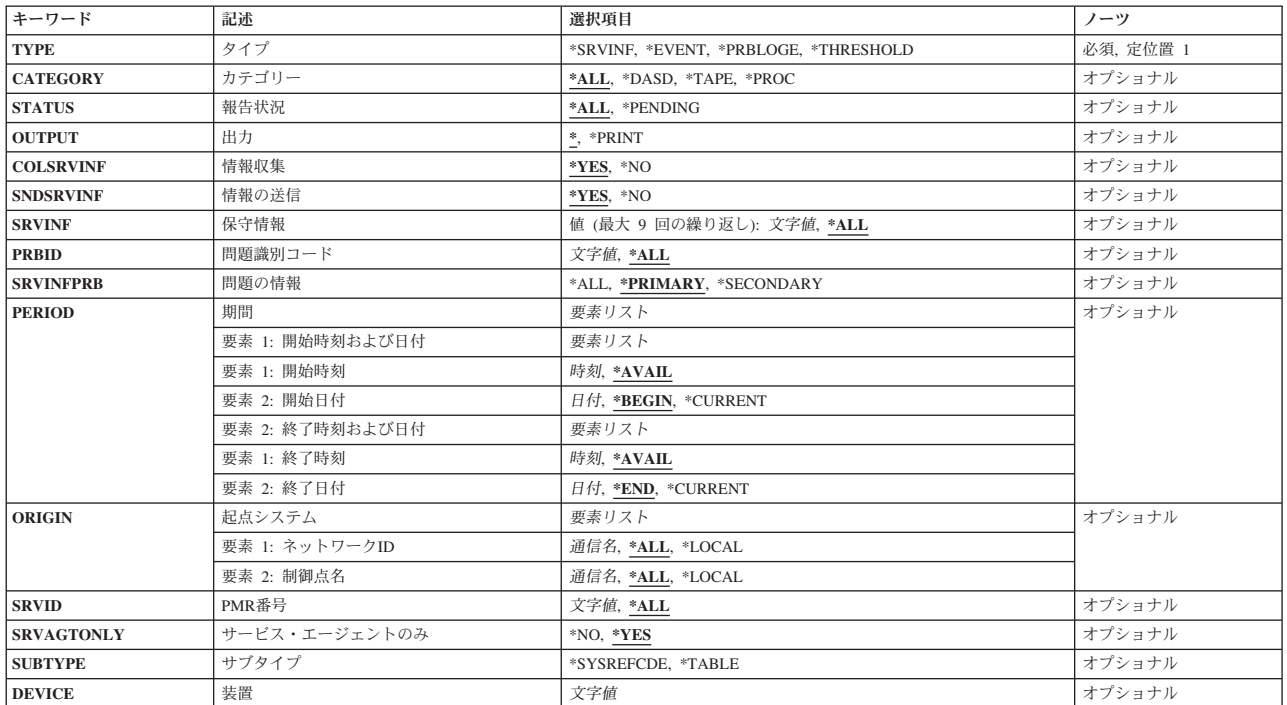

上

# タイプ **(TYPE)**

処理したいサービス・エージェントの区域を指定します。

これは必須パラメーターです。

## **\*EVENT**

サービス・エージェントによって実行されたプロダクト活動ログ分析の結果が表示されます。 PAL 分析時に,サービス・エージェントは装置,システム参照コード,および日付でプロダクト活動ロ グ・レコードをグループ化します。 TYPE(\*EVENT)を指定すると,プロダクト活動ログ・レコー ドのこのような各グループに関する情報,グループを構成するレコード数,および各レコードに対 してサービス・エージェントが行うアクションが表示されます。

#### <span id="page-29-0"></span>**\*SRVINF**

サービス情報を収集してIBMへ送信する処理が即時に開始されます。

#### **\*PRBLOGE**

カスタマイズされたフロントエンドをWRKPRBコマンドに提供します。 これは,サービス担当者 の問題判別を容易にするように、WRKPRBのサービス関連パラメーターのみを公開します。

問題処理(WRKPRB)コマンドは,「問題処理」画面で機能します。 このコマンドを使用して,シス テムまたは論理区画で検出されたか,あるいはユーザーが検出した問題を処理することができま す。

### **\*THRESHOLD**

サービス・エージェントしきい値テーブル内のシステム参照コードを処理するのか,テーブル全体 を処理するのかを指定します。

[上](#page-28-0)

# カテゴリー **(CATEGORY)**

サービス・エージェントのプロダクト活動ログ分析情報が表示される装置のカテゴリーを指定します。

- 注**:** このパラメーターが有効なのは,TYPE(\*EVENT)を指定した場合だけです。
- **\*ALL** プロダクト活動ログ分析情報は,システムまたは論理区画上のすべての装置について表示されま す。

#### **\*DASD**

プロダクト活動ログ分析情報は,直接アクセス記憶装置のみについて表示されます。

#### **\*TAPE**

プロダクト活動ログ分析情報は,すべての磁気装置,光ディスク装置,およびディスケット装置に ついて表示されます。

### **\*PROC**

プロダクト活動ログ分析情報は,記憶装置を除くすべての装置について表示されます。

[上](#page-28-0)

# 報告状況 **(STATUS)**

表示されるサービス・エージェント・プロダクト活動ログ分析情報が現在活動状態の情報のみに限定される かどうかを指定します。

- 注**:** このパラメーターが有効なのは,TYPE(\*EVENT)を指定した場合だけです。
- **\*ALL** 適用されるすべてのサービス・エージェントのプロダクト活動ログ分析情報が表示されます。

## **\*PENDING**

サービス・エージェントが,新しいシステムまたは論理区画の問題をユーザーおよびサービス提供 元に通知する可能性があるサービス・エージェントのプロダクト活動ログ分析グループのみが表示 されます。 このようなグループは,そのグループに属する追加のプロダクト活動ログ・レコード が見つかった場合に,サービス・エージェントが問題の報告に使用するプロダクト活動ログ情報を 表します。

# <span id="page-30-0"></span>出力 **(OUTPUT)**

コマンドからの出力がどこに送られるかを指定します。

注**:** このパラメーターが有効なのは,TYPE(\*EVENT)を指定した場合だけです。

**\*** 出力は,対話式ジョブの場合には表示され,非対話式ジョブの場合にはジョブのスプール出力で印 刷されます。

## **\*PRINT**

出力はジョブのスプール出力で印刷されます。

# 情報収集 **(COLSRVINF)**

システムまたは論理区画情報を収集するかどうかを指定します。

- 注**:** このパラメーターが有効なのは,TYPE(\*SRVINF)を指定した場合だけです。
- **\*YES** システムまたは論理区画のサービス情報が収集されます。
- **\*NO** システムまたは論理区画のサービス情報は収集されません。

# 情報の送信 **(SNDSRVINF)**

収集された使用可能なサービス情報をIBMへ送信するかどうかを指定します。

注**:** このパラメーターが有効なのは,TYPE(\*SRVINF)を指定した場合だけです。

**\*YES** 収集された使用可能なサービス情報がIBMへ送信されます。

**\*NO** 収集された使用可能なサービス情報はIBMへ送信されません。

# 保守情報 **(SRVINF)**

処理するサービス情報のタイプを指定します。

注**:** このパラメーターが有効なのは,TYPE(\*SRVINF)を指定した場合だけです。

**\*ALL** すべてのタイプのサービス情報が処理されます。

#### **\*PRBID**

問題ログIDのサービス情報。

注**:** \*PRBIDは,他に追加で指定された値がない場合にのみ有効です。

[上](#page-28-0)

[上](#page-28-0)

[上](#page-28-0)

# <span id="page-31-0"></span>問題識別コード **(PRBID)**

選択される問題の問題IDを指定します。 異なるシステムまたは論理区画を起点とする問題が同じIDを持つ ことがあります。 このパラメーターは,特定のシステムまたは論理区画から発生する単一の問題を選択す るために,起点システム**(ORIGIN)**パラメーターと共に使用できます。

注**:** このパラメーターが有効なのは,TYPE(\*PRBLOGE)を指定した場合だけです。

**\*ALL** すべての問題IDが選択されます。

文字値 選択される問題の問題IDを指定してください。

[上](#page-28-0)

# 問題の情報 **(SRVINFPRB)**

問題ID (PRBID)パラメーターで指定された問題について送信されるサービス情報のタイプを指定します。

注**:** SRVINF(\*PRBID)が指定された場合には,これは必須パラメーターです。

**\*ALL** 指定した問題についてすべてのサービス情報が送信されます。

## **\*PRIMARY**

1次サービス情報のみが送信されます。

## **\*SECONDARY**

2次サービス情報のみが送信されます。

[上](#page-28-0)

# 期間 **(PERIOD)**

問題ログ項目の表示対象の時間間隔を指定します。 これは,問題ログ項目がログに入れられた時刻です。

注**:** このパラメーターが有効なのは,TYPE(\*PRBLOGE)を指定した場合だけです。

## 要素**1:** 開始時刻および日付

要素**1:** 開始時刻

**\*AVAIL**

指定した開始日に使用可能なログに記録されたデータが表示されます。

時刻 表示するログに記録されたデータを示す指定した開始日の開始時刻をジョブ時刻形式で指 定してください。

## 要素**2:** 開始日付

### **\*BEGIN**

ログの始めからログに記録されたデータが表示されます。

注**:** \*BEGINを指定した場合には,開始時刻の\*AVAIL以外の時刻値は無視されます。

#### <span id="page-32-0"></span>**\*CURRENT**

現在日の指定された開始時刻から終了時刻(指定された場合)までにログに記録されたデ ータが表示されます。

日付 ログに記録されたデータが表示される開始日をジョブ日付形式で指定してください。

## 要素**2:** 終了時刻および日付

#### 要素**1:** 終了時刻

#### **\*AVAIL**

指定された終了日に使用可能なログに記録されたデータが表示されます。

時刻 ログに記録されたデータが表示される指定した終了日の終了時刻をジョブ時刻形式で指定 してください。

## 要素**2:** 終了日付

**\*END** データがログに記録された最終日がログに記録されたデータの表示される最終日となりま す。

注**:** \*ENDを指定した場合には,\*AVAIL以外の終了時刻値はすべて無視されます。

#### **\*CURRENT**

現在日の指定された開始時刻から終了時刻(指定された場合)までにログに記録されたデ ータが表示されます。

日付 ログに記録されたデータが表示される終了日をジョブ日付形式で指定してください。

# 起点システム **(ORIGIN)**

指定されたシステムまたは論理区画から発生した問題ログ項目だけが表示されることを指定します。

- 注**:** このパラメーターが有効なのは,TYPE(\*PRBLOGE)を指定した場合だけです。
- 要素**1:** ネットワーク**ID**
- **\*ALL** 起点のシステムまたは論理区画のネットワークIDに関係なくすべての項目が表示されます。
- **\*LOCAL**

このシステムまたは論理区画のネットワーク属性で定義されたものと同じローカル・ネットワーク IDのシステムまたは論理区画から発生した項目だけが表示されます。

通信名 ネットワークIDを指定してください。このローカル・ネットワークIDのシステムまたは論理区画か ら発生した項目だけが表示されます。

## 要素**2:** 制御点名

**\*ALL** 起点のシステムまたは論理区画の制御点名に関係なくすべての項目が表示されます。

#### <span id="page-33-0"></span>**\*LOCAL**

このシステムのネットワーク属性で定義されたものと同じローカル制御点名のシステムまたは論理 区画から発生した項目だけが表示されます。

通信名 制御点名を指定してください。この制御点名のシステムまたは論理区画から発生した項目だけが表 示されます。

# **PMR**番号 **(SRVID)**

指定した問題管理レコード(PMR)番号を持つ問題ログ項目のみを表示するかどうかを指定します。 この番 号は,問題がIBMサービスに報告される時に割り当てられます。

- 注**:** このパラメーターが有効なのは,TYPE(\*PRBLOGE)を指定した場合だけです。
- **\*ALL** 割り当てられたPMR番号があっても,それに関係なくすべての項目が表示されます。
- 文字値 PMR番号を指定してください。 指定したPMR番号が割り当てられている問題ログ項目のみが表示 されます。

# サービス・エージェントのみ **(SRVAGTONLY)**

すべての問題ログ項目が表示対象とみなされるか,それともサービス・エージェントによって処理されたも のだけが表示対象とみなされるかを指定します。

- 注**:** このパラメーターが有効なのは,TYPE(\*PRBLOGE)を指定した場合だけです。
- **\*YES** サービス・エージェントによって処理された問題ログ項目だけが表示されます。
- **\*NO** すべての問題ログ項目が表示されます。

# サブタイプ **(SUBTYPE)**

しきい値テーブルの処理の外観を指定します。

注**:** TYPE(\*THRESHOLD)を指定した場合には,このパラメーターは必須パラメーターです。

### **\*SYSREFCDE**

システム参照コードのみを処理します。

#### **\*TABLE**

しきい値テーブル全体を処理します。

[上](#page-28-0)

[上](#page-28-0)

# <span id="page-34-0"></span>装置 **(DEVICE)**

しきい値テーブル中のシステム参照コードに関連した装置を指定します。

注**:** SUBTYPE(\*SYSREFCDE)を指定した場合には,このパラメーターは必須パラメーターです。

文字値 システム参照コードに関連した4文字の装置タイプを指定してください。例えば,2420テープ装置 の場合には,DEVICE(2420)を指定できます。

例

WRKSRVAGT TYPE(\*SRVINF) COLSRVINF(\*YES) SNDSRVINF(\*YES)

このコマンドは,サービス・エージェントのサービス情報を即時に収集して送信します。

# エラー・メッセージ

# **\*ESCAPE** メッセージ

## **CPF9899**

コマンドの処理中にエラーが起こった。

[上](#page-28-0)

[上](#page-28-0)
# <span id="page-36-0"></span>サービス・プログラムの処理 **(WRKSRVPGM)**

実行可能場所**:** 対話環境 (\*INTERACT \*IPGM \*IREXX \*EXEC) スレッド・セーフ**:** いいえ

パラメーター [例](#page-37-0) [エラー・メッセージ](#page-38-0)

サービス・プログラムの処理(WRKSRVPGM)コマンドによって,1つまたは複数のライブラリーからサービ ス・プログラムのリストを表示して処理することができます。

#### 制約事項**:**

- v 使用(\*USE)権限があるライブラリーだけが検索されます。
- v ユーザーに権限があるサービス・プログラムだけが画面に表示されます。
- サービス・プログラムで操作を行うためには、その操作で使用するコマンドに対して\*USE権限と、操作 を行いたいサービス・プログラムに対して適切な権限が必要です。

上

## パラメーター

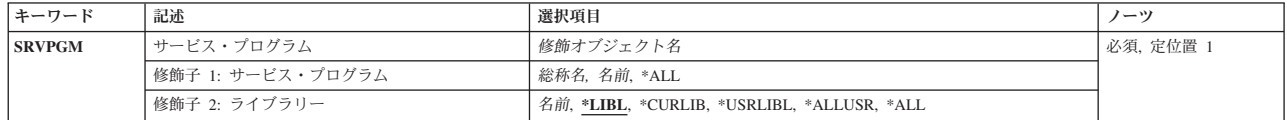

上

### サービス・プログラム **(SRVPGM)**

リストに入れたいサービス・プログラムの検索処理を指定します。 指定されたパラメーター値と対応する 名前をもつサービス・プログラムで,ユーザーに権限があるすべてのサービス・プログラムが表示されま す。

これは必須パラメーターです。

#### 修飾子**1:** サービス・プログラム

**\*ALL** ライブラリー修飾子で識別されるライブラリーのすべてのサービス・プログラムが表示されます。

- 総称名 処理するサービス・プログラムの総称名を指定してください。 総称名は1つまたは複数の文字の後 にアスタリスク(\*)を付けた文字ストリング(たとえば,ABC\*など)です。 総称名が指定された場 合には,その総称名で始まる名前のサービス・プログラムで,それに対してユーザーが権限をもっ ているすべてのサービス・プログラムが表示されます。総称(接頭部)名にアスタリスクが含まれ ていない場合には,システムはこれを完全なサービス・プログラム名と見なします。
- 名前 処理するサービス・プログラムの名前を指定してください。

修飾子**2:** ライブラリー

<span id="page-37-0"></span>**\*LIBL** 現行スレッドのライブラリー・リスト内のすべてのライブラリーが検索されます。これらのライブ ラリーに入っているオブジェクトのうち,指定されたオブジェクト名をもつすべてのオブジェクト が表示されます。

#### **\*CURLIB**

ジョブの現行ライブラリーが検索されます。ジョブの現行ライブラリーとしてライブラリーが指定 されていない場合には,QGPLライブラリーが使用されます。

#### **\*USRLIBL**

ジョブのライブラリー・リストのユーザー部分にあるライブラリーだけが検索されます。

**\*ALL** QSYSも含めて,ジョブのライブラリー・リストのシステム部分のすべてのライブラリーが検索さ れます。

#### **\*ALLUSR**

すべてのユーザー・ライブラリーが検索されます。次のものを除き,英字Qで始まらない名前のす べてのライブラリーが検索されます。

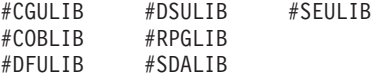

次のQXXXライブラリーは弊社提供のものですが,一般的に,これらにはよく変更されるユーザ ー・データが入ります。 したがって,これらのライブラリーは「ユーザー・ライブラリー」と見 なされ,検索されます。

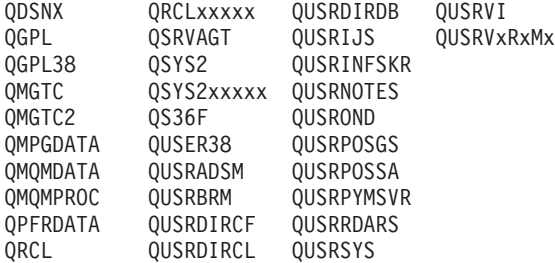

- 1. 'XXXXX'は1次補助記憶域プール(ASP)の番号です。
- 2. 前のリリースのCLプログラム内でコンパイルされるユーザー・コマンドを入れるために,弊社 がサポートする前の各リリース用にQUSRVXRXMXの形式の別のライブラリー名を作成するこ とができます。 QUSRVXRXMXユーザー・ライブラリーのVXRXMXは弊社が引き続きサポー トしている前のリリースのバージョン,リリース,およびモディフィケーション・レベルで す。
- 名前 検索するライブラリーの名前を指定してください。

[上](#page-36-0)

### 例

#### WRKSRVPGM SRVPGM(COMPLETE)

このコマンドは,ライブラリー・リストを使用して見つけられる,COMPLETEという名前のサービス・プ ログラムのリストが表示されている,「サービス・プログラム処理」パネルを表示します。

# <span id="page-38-0"></span>エラー・メッセージ

### **CPF9809**

ライブラリー&1をアクセスすることができない。

#### **CPF9820**

ライブラリー&1の使用は認可されていない。

# サービス・プロバイダーの処理 **(WRKSRVPVD)**

実行可能場所**:** 対話環境 (\*INTERACT \*IPGM \*IREXX \*EXEC) スレッド・セーフ**:** いいえ

パラメーター 例 エラー・メッセージ

上

上

サービス・プロバイダーの処理(WRKSRVPVD)コマンドによって,保守サービスの問題を報告し,PTF発注 書の送り先とするサービス・プロバイダーのリストが入っているメニューを処理することができます。 こ のメニューから,サービス・プロバイダーの追加,変更,コピー,削除,または表示を行うことができま す。

制約事項:このコマンドを使用するためには,ユーザーがQSRVまたはQSRVBASとしてサインオンする か,あるいは\*ALLOBJ権限が必要です。

このコマンドにはパラメーターはありません。

パラメーター

なし

### 例

WRKSRVPVD

このコマンドは,「サービス・プロバイダーの処理」パネルを表示し,サービス提供元の現行リストが示さ れます。

エラー・メッセージ

なし

# <span id="page-42-0"></span>サービス・テーブル項目の処理 **(WRKSRVTBLE)**

実行可能場所**:** 対話環境 (\*INTERACT \*IPGM \*IREXX \*EXEC) スレッド・セーフ**:** いいえ

パラメーター [例](#page-43-0) [エラー・メッセージ](#page-43-0)

サービス・テーブル項目の処理 (WRKSRVTBLE)コマンドを使用して、項目を追加、除去、表示、または印 刷できるサービス・テーブル項目のリストを表示します。 リストの印刷を選択することもできます。

サービス・テーブルを使用して、ポートに対するネットワーク・サービスのマッピングを管理し、サービス で使用されるプロトコルを記録して、各サービスごとに最大4つの別名を記録します。 サービス・テーブル は,いくつかの標準的なポート割り当てで出荷されます。 伝送制御プロトコル/インターネット・プロト コル(TCP/IP)によってサポートされる共通機能の値は,割り当て番号**RFC** (REQUEST FOR COMMENTS)文 書,提案の正式仕様,およびTCP/IP部分に対する標準においてインターネット・コミュニティーに対して使 用可能です。

#### 制約事項**:**

v このコマンドを使用して追加または除去するためには,入出力システム構成(\*IOSYSCFG)特殊権限が必 要です。

#### 上

上

### パラメーター

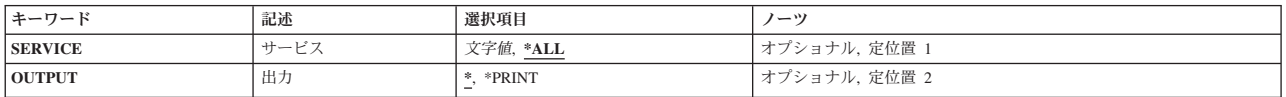

## サービス **(SERVICE)**

処理したいサービス名を指定します。

**\*ALL** すべてのサービス・テーブル項目が表示または印刷されます。

文字値 サービスの名前を指定してください。一致するすべての項目が表示または印刷されます。

上

### 出力 **(OUTPUT)**

コマンドからの出力を,要求元のワークステーションに表示するか,あるいはジョブのスプール出力で印刷 するかを指定します。

**\*** 出力は,対話式ジョブに表示されるか,あるいは非活動ジョブのジョブのスプール出力で印刷され ます。

#### <span id="page-43-0"></span>**\*PRINT**

出力はジョブのスプール出力で印刷されます。

# 例

WRKSRVTBLE

このコマンドは,サービス・テーブル項目のすべてのリストが表示されている「サービス・テーブル項目の 処理」パネルを表示します。サービス・テーブル項目はこのリストからの追加,除去,表示,または印刷を 選択することができます。

エラー・メッセージ

なし

[上](#page-42-0)

[上](#page-42-0)

# <span id="page-44-0"></span>システム活動の処理 **(WRKSYSACT)**

実行可能場所**:** すべての環境 (\*ALL) スレッド・セーフ**:** いいえ

パラメーター [例](#page-46-0) [エラー・メッセージ](#page-46-0)

システム活動の処理 (WRKSYSACT)コマンドを使用すると,システム内で現在実行中のジョブおよびタス クについて,対話式に作業することができます。ユーザーは,このデータをディスプレイ装置に表示できる だけでなく,データを将来の使用のためにデータベース・ファイルに保管するよう指示することもできま す。

#### 制約事項**:**

v このコマンドを使用するには,ジョブ制御(\*JOBCTL)特殊権限が必要です。

パラメーター

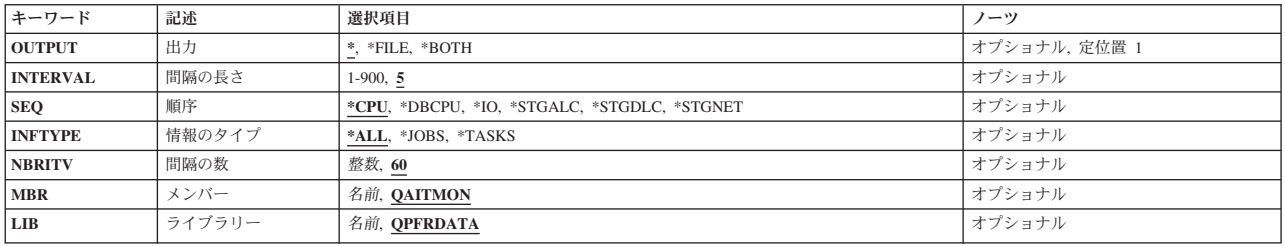

上

上

## 出力 **(OUTPUT)**

コマンドの出力がコマンドが入力されたディスプレイ装置に表示されるのか,物理データベース・ファイル に書き込まれるのか,あるいは両方なのかを指定します。

- **\*** 出力はディスプレイ装置に表示されます。
- **\*FILE** 出力は,メンバー **(MBR)**パラメーターに指定されたメンバーおよびライブラリー **(LIB)**パラメータ ーに指定されたライブラリーを使用して,データベース・ファイルQAITMONに書き込まれます。

#### **\*BOTH**

出力は,ディスプレイ装置に表示され,データベース・ファイルに書き込まれます。 画面が最新 表示されるたびに,QAITMONファイルに統計が書き込まれます。 これには,システム活動の処理 画面の初期表示画面に表示されるデータは含まれません。

## 間隔の長さ **(INTERVAL)**

自動最新表示モードでデータが最新表示されるか,またはデータベース・ファイルに書き込まれる間隔を, 秒数で指定します。 有効な値の範囲は1から900秒です。

<span id="page-45-0"></span>**5** データは5秒ごとに最新表示されます。

#### *1*から*900*

最新表示の間隔を表す秒数(1から900)を指定してください。

[上](#page-44-0)

### 順序 **(SEQ)**

表示されるか,データベース・ファイルに書き込まれる,ジョブまたはタスクの順序を指定します。

**\*CPU** ジョブおよびタスクは,間隔の間に使用した合計処理時間の順に並べられます。最大量の処理時間 を使用しているものが先頭に置かれます。

#### **\*DBCPU**

ジョブおよびタスクは,データベース処理の実行に使用した合計処理時間の順に並べられます。最 大のデータベースCPUを使用しているものが先頭に置かれます。

**\*IO** ジョブおよびタスクは,間隔の間に実行された入出力操作の数の順に並べられます。入出力操作の 数が最大のものが先頭に置かれます。

#### **\*STGALC**

タスクまたはスレッドは,割り振られた記憶域の量の順に並べられます。割り振られた記憶域は, このタスクまたはスレッドの実行のために割り当てられた記憶域の量(ページ数)です。最大量の 記憶域が割り振られたタスクまたはスレッドが先頭に置かれます。

#### **\*STGDLC**

タスクまたはスレッドは,割り振り解除された記憶域の量の順に並べられます。割り振り解除され た記憶域は,このタスクまたはスレッドの実行から解放された記憶域の量(ページ数)です。最大 量の記憶域が割り振り解除されたタスクまたはスレッドが先頭に置かれます。

#### **\*STGNET**

タスクまたはスレッドは,正味記憶域の量の順に並べられます。正味記憶域は,割り振られた記憶 域と割り振り解除された記憶域との差です。割り振られた記憶域と割り振り解除された記憶域との 差が最大のタスクまたはスレッドが,先頭に置かれます。

## 情報のタイプ **(INFTYPE)**

表示されるかデータベース・ファイルに書き込まれる情報のタイプを指定します。

**\*ALL** ジョブとタスクの両方が,表示されるか,データベース・ファイルに書き込まれます。

**\*JOBS** ジョブのみが,表示されるか,データベース・ファイルに書き込まれます。

#### **\*TASKS**

タスクのみが,表示されるか,データベース・ファイルに書き込まれます。

[上](#page-44-0)

[上](#page-44-0)

### 間隔の数 **(NBRITV)**

データが収集され,データベース・ファイルに書き込まれる回数を指定します。このパラメーターが有効な のは,\*FILEが出力 **(OUTPUT)**パラメーターに指定されている場合だけです。

- <span id="page-46-0"></span>**60** データは,60回収集され,データベース・ファイルに書き込まれます。
- 回数 パフォーマンス・データを収集し,データベース・ファイルに書き込む回数を指定してください。

[上](#page-44-0)

[上](#page-44-0)

## メンバー **(MBR)**

収集されたデータの出力が保管されるデータベース・ファイル・メンバーを指定します。メンバーが存在し ていない場合は,自動的に作成され,データベース・ファイルに追加されます。このパラメーターが有効な のは,出力 **(OUTPUT)**パラメーターに\*FILEまたは\*BOTHが指定されている場合のみです。

#### **QAITMON**

標準メンバー名QAITMONが使用されます。

名前 収集されたデータを保管するメンバーの名前を指定してください。

# ライブラリー **(LIB)**

データベース・ファイルQAITMONが入っているライブラリーを指定します。ファイルQAITMONは,指定 されたライブラリー内に存在していない場合は,自動的に作成されます。このパラメーターが有効なのは, 出力 **(OUTPUT)**パラメーターに\*FILEまたは\*BOTHが指定されている場合のみです。

#### **QPFRDATA**

データベース・ファイルを見つけるために,弊社提供パフォーマンス・データ・ライブラリー QPFRDATAが使用されます。

名前 データベース・ファイルが入っているライブラリーの名前を指定してください。

#### [上](#page-44-0)

### 例

#### 例**1:**ジョブおよびタスクに対する作業

WRKSYSACT

このコマンドは,使用された処理時間の降順にジョブとタスクが表示されたシステム活動の処理パネルを表 示します。

#### 例**2:**ジョブのみに対する作業

WRKSYSACT OUTPUT(\*BOTH) INFTYPE(\*JOBS) MBR(JOBACT)

このコマンドは,ジョブのみが表示されたシステム活動の処理パネルを表示し,この情報を,省略時ライブ ラリーQPFRDATA内にあるデータベース・ファイルQAITMONのメンバーJOBACTに書き込みます。

[上](#page-44-0)

### エラー・メッセージ

**\*ESCAPE** メッセージ

#### **CPFC702**

システム活動の処理はユーザー&4によって活動中です。

# <span id="page-48-0"></span>システム状況処理 **(WRKSYSSTS)**

実行可能場所**:** すべての環境 (\*ALL) スレッド・セーフ**:** いいえ

パラメーター [例](#page-49-0) [エラー・メッセージ](#page-49-0)

システム状況処理 (WRKSYSSTS)コマンドによって,システムの現在の状況に関する情報を処理すること ができます。システムに現在あるジョブの数,システム補助記憶域プール(ASP)の合計容量,現在使用中の システムASPのパーセント,現在使用中の一時記憶域の量,使用されたマシン・アドレスのパーセント,お よび現在主記憶域が割り振られている各記憶域プールに関連した統計情報が表示されます。統計情報は,指 定された時間間隔(経過時間として示される)内に収集されます。測定の時間間隔を拡張することによって データを更新したり,あるいはこれを再始動して,前の表示から始まる間隔の統計を表示することができま す。

上

上

### パラメーター

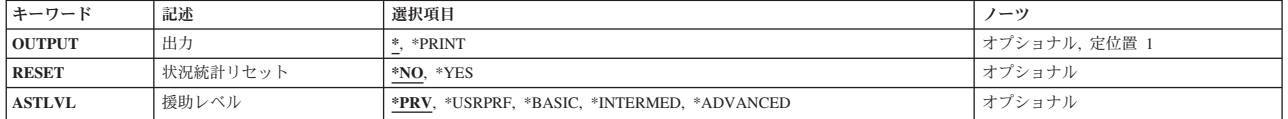

出力 **(OUTPUT)**

コマンドからの出力を,要求元のワークステーションに表示するか,あるいはジョブのスプール出力で印刷 するかを指定します。

**\*** 出力は,対話式ジョブに表示されるか,あるいは非活動ジョブのジョブのスプール出力で印刷され ます。

#### **\*PRINT**

出力はジョブのスプール出力で印刷されます。

上

## 状況統計リセット **(RESET)**

このジョブでこのコマンドが最初に入力されたものとして,システム状況統計フィールドをゼロにリセット するかどうかを指定します。

- **\*NO** システム状況統計はリセットされません。
- **\*YES** システム状況統計はリセットされます。これは,また,システム状況の表示 (DSPSYSSTS)コマン ドおよびQWCRSSTS APIにおける状況統計もリセットします。

## <span id="page-49-0"></span>援助レベル **(ASTLVL)**

使用するユーザー・インターフェースを指定します。

**\*PRV** 前に使用した援助レベルが示されます。

#### **\*USRPRF**

ユーザー・プロファイルに定義された援助レベルが示されます。

#### **\*BASIC**

操作援助機能ユーザー・インターフェースが使用されます。

#### **\*INTERMED**

システム・ユーザー・インターフェースが示されます。

#### **\*ADVANCED**

システム・ユーザー・インターフェース・エキスパート・モードが示されます。

#### [上](#page-48-0)

[上](#page-48-0)

### 例

WRKSYSSTS OUTPUT(\*PRINT)

このコマンドは,システム状況情報を印刷します。この代わりにOUTPUT(\*)を指定し,コマンドを対話式 ジョブから入力した場合には,システムに関する情報を示すシステム状況処理パネルが表示されます。

### エラー・メッセージ

#### **\*ESCAPE** メッセージ

#### **CPF1009**

統計の経過時間がリセットされた。

#### **CPF1882**

ページング・オプションの値が正しくない。

#### **CPF980A**

&2モジュールの&1ルーチンが例外を検出した。例外戻りコードは&3でした。

#### **CPF9847**

ライブラリー&2のファイル&1のクローズ中にエラーが起こった。

#### **CPF9850**

印刷装置ファイル&1の一時変更は許されない。

#### **CPF9851**

&2のファイル&1のオーバーフロー値が小さすぎる。

#### **CPF9871**

処理中に,エラーが起こった。

# <span id="page-50-0"></span>システム値の処理 **(WRKSYSVAL)**

実行可能場所**:** すべての環境 (\*ALL) スレッド・セーフ**:** いいえ

[パラメーター](#page-51-0) [例](#page-52-0) [エラー・メッセージ](#page-53-0)

上

システム値の処理 (WRKSYSVAL)コマンドによって,指定したシステム値を処理することができます。 シ ステム値は,システムの一部として提供されます。 システム値は,オペレーティング・システムでの一定 の操作を制御し,一定の状態の状況を通知するためにシステムによって使用されます。

一部のシステム値に対して行われた変更は,即時に有効となりますが,一部は新しいジョブが開始されるま で有効とならず,その他は次回の初期プログラム・ロード(IPL)まで有効となりません。システム値の詳細 については,i5/OS Information Center (http://www.ibm.com/systems/i/infocenter/)の「実行管理機能」トピッ ク・コレクションを参照。

注**:** 各システム値のタイプおよび長さを示す図表については,システム値検索 (RTVSYSVAL)コマンドの戻 された値の**CL**変数 **(RTNVAR)**パラメーターを参照してください。

#### 制約事項**:**

1. 特定のシステム値を変更するために必要な権限に関する情報については,システム値変更 (CHGSYSVAL)コマンドを参照してください。

# <span id="page-51-0"></span>パラメーター

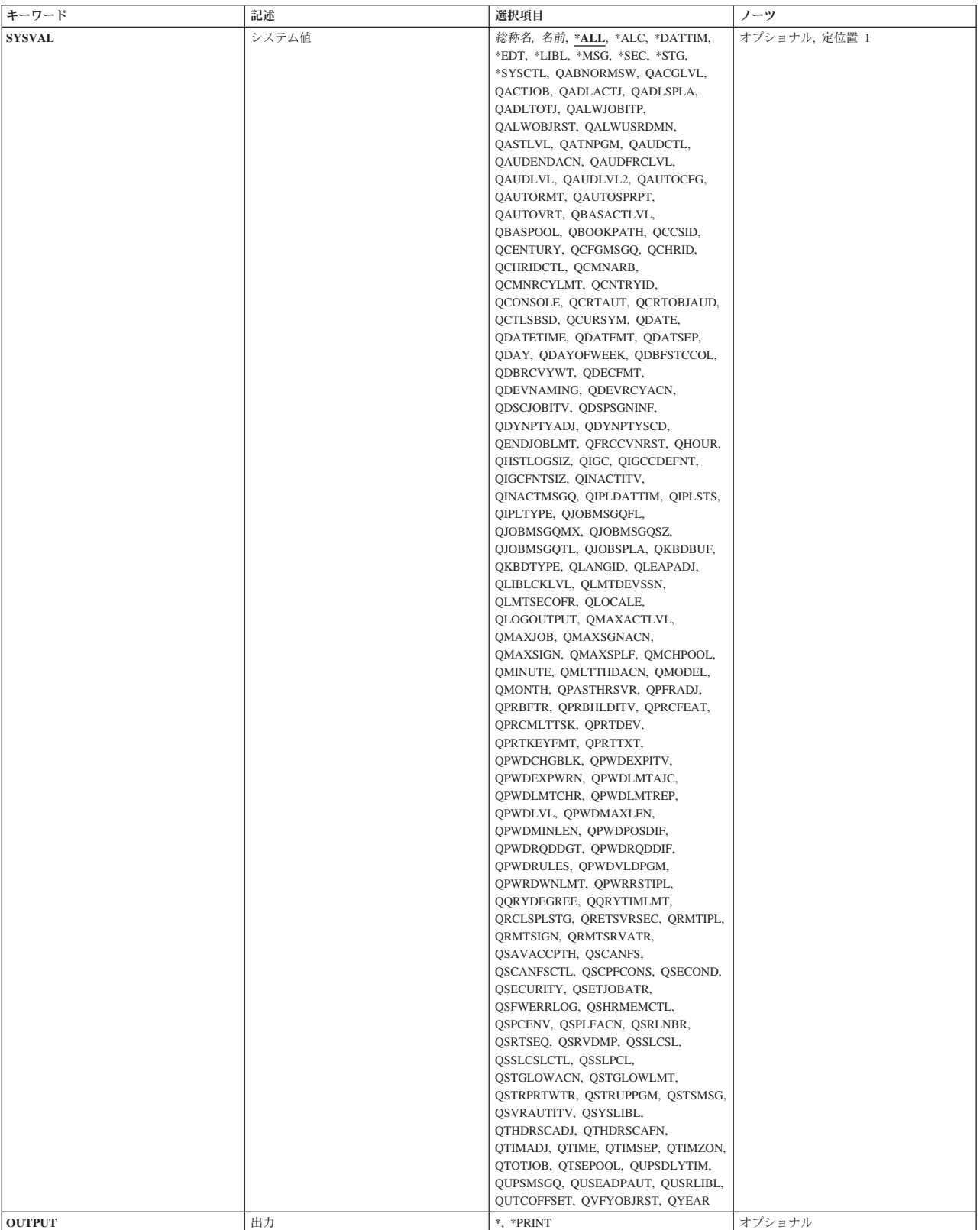

## <span id="page-52-0"></span>システム値 **(SYSVAL)**

処理したいシステム値の名前を指定します。多くのシステム値は指定できますが,一部の値はこのコマンド では変更できません。 指定できる値の詳細については,i5/OS Information Center (http://www.ibm.com/ systems/i/infocenter/)の「実行管理機能」トピック・コレクションを参照。

- **\*ALL** すべてのシステム値。
- **\*ALC** 割り振りシステム値。
- **\*DATTIM**

日付および時刻システム値。

- **\*EDT** 編集システム値。
- **\*LIBL** ライブラリー・リスト・システム値。
- **\*MSG** メッセージおよびロギング・システム値。
- **\*SEC** 機密保護システム値。
- **\*STG** 記憶域システム値。

#### **\*SYSCTL**

システム制御システム値。

- 総称名 処理するシステム値の総称名を指定します。総称名は,1つ以上の文字とその後にアスタリスク(\*) が付いた文字ストリング(例えば,QAU\*)です。 総称名を指定した場合には,その総称名で始ま る名前を持つすべての項目がWRKSYSVALパネルに表示されます。
- 名前 処理するシステム値の名前を指定します。

### 出力 **(OUTPUT)**

コマンドからの出力を,要求元のワークステーションに表示するか,あるいはジョブのスプール出力で印刷 するかを指定します。

**\*** 出力は,対話式ジョブに表示されるか,あるいは非活動ジョブのジョブのスプール出力で印刷され ます。

#### **\*PRINT**

出力はジョブのスプール出力で印刷されます。

[上](#page-50-0)

[上](#page-50-0)

### 例

#### 例**1:**日付および時刻システム値の表示

WRKSYSVAL SYSVAL(\*DATTIM)

このコマンドは,すべての日付および時刻システム値のリストを表示します。

#### 例**2:**機密保護システム値の表示

WRKSYSVAL SYSVAL(\*SEC)

<span id="page-53-0"></span>このコマンドは,すべての機密保護システム値のリストを表示します。

#### 例**3:**制御サブシステム記述システム値の処理

WRKSYSVAL SYSVAL(QCTLSBSD)

このコマンドによって,制御サブシステム記述システム値QCTLSBSDを処理することができます。

#### 例**4:**システム値の印刷

WRKSYSVAL OUTPUT(\*PRINT)

このコマンドは,すべてのシステム値およびその現行値のリストを印刷します。

[上](#page-50-0)

### エラー・メッセージ

#### **\*ESCAPE** メッセージ

#### **CPF1001**

システム応答の待機時間が満了した。

#### **CPF1030**

システム値&1を変更することはできない。

#### **CPF1059**

&1の値の長さが正しくない。

#### **CPF1076**

システム値&1には、指定された値を使用することができない。

#### **CPF1078**

システム値&1は変更されなかった。

#### **CPF1079**

&1にリストされた値が多すぎるかまたは少なすぎる。

#### **CPF1203**

キーボード識別コード&1が正しくない。

#### **CPF1831**

ユーザーにはシステム値&1の変更が認可されていない。

#### **CPF1852**

システム値&1は変更されなかった。

#### **CPF1856**

システム値&1のフィルター・タイプ&4は正しくない。

#### **CPF1857**

&1に指定された値はコード・フォントでない。

#### **CPF1864**

ユーザーにはシステム値&1の変更が認可されていない。

# <span id="page-54-0"></span>テープ・カートリッジの処理 **(WRKTAPCTG)**

実行可能場所**:** 対話環境 (\*INTERACT \*IPGM \*IREXX \*EXEC) スレッド・セーフ**:** いいえ

パラメーター [例](#page-56-0) [エラー・メッセージ](#page-56-0)

テープ・カートリッジ処理(WRKTAPCTG)コマンドによって,ユーザーはテープ・カートリッジのリストを 処理することができます。

## パラメーター

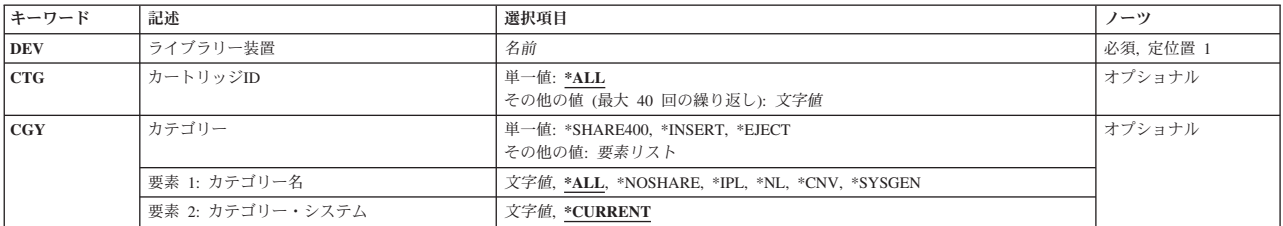

上

上

上

# ライブラリー装置 **(DEV)**

使用するライブラリー装置を指定します。装置名は、装置媒体ライブラリー作成(CRTDEVMLB)コマンドを 使用して前もってシステム上に作成しておかなければなりません。

これは必須パラメーターです。

名前 ライブラリー装置の名前を指定してください。

## カートリッジ**ID (CTG)**

処理するカートリッジIDを指定してください。

注**:** カートリッジIDは,ライブラリー装置に外部IDを読み取るバーコード・スキャナーがある場合には,外 部IDを表すものでなければなりません。

単一値

**\*ALL** 指定された装置またはカテゴリー中のすべてのテープ・カートリッジが表示されます。

#### その他の値(最大**40**個指定可能)

総称*ID*

カートリッジIDの総称名を指定してください。総称名は1つまたは複数の文字とその後にアスタリ スク(\*)が付いた文字ストリング(例えば、ABC\*)です。アスタリスクは任意の有効な文字で置き換 <span id="page-55-0"></span>えられます。 総称名は,総称接頭部で始まる名前を持つすべてのカートリッジIDを指定します。 総称(接頭部)名にアスタリスクが含まれていない場合には,システムはそれを完全なカートリッ ジIDと見なします。

*ID* カートリッジIDを指定してください。

[上](#page-54-0)

# カテゴリー **(CGY)**

処理するテープ・カートリッジのカテゴリーを指定します。

#### 単一値

#### **\*SHARE400**

\*SHARE400カテゴリー中のカートリッジIDが表示されます。このカテゴリーのカートリッジは、同 じ装置に接続された他のシステムと共用することができます。

#### **\*INSERT**

\*INSERTカテゴリー中のすべてのカートリッジIDが表示されます。このカテゴリーのカートリッジ はライブラリー装置に入れられていますが,そのIDはまだシステムに追加されていません。

#### **\*EJECT**

\*EJECTカテゴリー中のすべてのカートリッジIDが表示されます。このカテゴリーのカートリッジ はそのIDがシステムから除去されているので以後使用することができません。

#### 要素**1:** カテゴリー名

**\*ALL CTGパラメーターで指定されたカートリッジIDについてすべてのカテゴリーが検索され,処理する** ためにすべてが表示されます。

#### **\*NOSHARE**

\*NOSHAREカテゴリー中のカートリッジIDが表示されます。このIDのカートリッジは他のシステム と共用することができません。

- **\*IPL** \*IPLカテゴリー中のすべてのカートリッジIDが表示されます。このID のカートリッジは代替IPLに 使用することができます。
- **\*NL** \*NLカテゴリー中のすべてのカートリッジIDが表示されます。このID のカートリッジはラベルな しテープとして使用されます。
- **\*CNV** \*CNVカテゴリー中のカートリッジIDが表示されます。このカテゴリー中のカートリッジは,コン ビニエンス端末で使用されるものです。

#### **\*SYSGEN**

\*SYSGENカテゴリーのカートリッジIDが表示されます。ライブラリー装置が\*SYSGENモードにな っている場合には,カートリッジは\*SYSGENカテゴリーから移動できません。

#### カテゴリー名

ユーザー定義のカテゴリーの名前を指定してください。このカテゴリー名は,前にテープ・カテゴ リー作成(CRTTAPCGY)コマンドで作成されていなければなりません。

要素**2:** カテゴリー・システム

<span id="page-56-0"></span>この要素は,カテゴリーが属するシステムを識別します。システム名は,ネットワーク属性表示 (DSPNETA)コマンドの保留中システム名フィールドから取られます。保留中のシステム名がない場合に は,現行システム名属性が使用されます。

\*\*\*\*\*注意\*\*\*\*\*\*\*\*\*\*\*\*\*\*\*\*\*\*\*\*\*\*\*\*\*\*\*\*\*\*\*\*\*\* システム名を変更した場合には,ライブラリー 装置中のすべてのテープ・カートリッジと関連した ライブラリー装置内のカートリッジが無効になります。 \*\*\*\*\*\*\*\*\*\*\*\*\*\*\*\*\*\*\*\*\*\*\*\*\*\*\*\*\*\*\*\*\*\*\*\*\*\*\*\*\*\*\*\*\*

#### **\*CURRENT**

現在コマンドを実行中のシステムに属するカテゴリー。

**\*ALL** このコマンドを実行中のシステムに使用可能なカテゴリーを所有するシステムが使用されます。

文字値 このカテゴリーが属するシステムの名前を指定してください。

### 例

#### 例**1:**テープ・ライブラリーの単一のカートリッジの処理

WRKTAPCTG DEV(LIB01) CTG(VOL4) CGY(\*ALL)

このコマンドは,VOL4について1つの項目だけを示す「テープ・カートリッジの処理」パネルを表示しま す。「テープ・カートリッジの処理」パネルでは,示されているテープ・カートリッジを処理するためのい くつかのオプションを使用することができます。

#### 例**2: \*INSERT**カテゴリーのすべてのカートリッジの処理

WRKTAPCTG DEV(LIB01) CGY(\*INSERT)

このコマンドは,\*INSERTカテゴリーのすべてのカートリッジのリストを示す「テープ・カートリッジの処 理」パネルを表示します。

[上](#page-54-0)

[上](#page-54-0)

## エラー・メッセージ

#### **\*ESCAPE** メッセージ

#### **CPF6708**

エラーのためにコマンドが終了した。

#### **CPF6711**

コマンドは使用できない。

#### **CPF6718**

装置&1を割り振ることができない。

#### **CPF6745**

装置&1は媒体ライブラリー装置でない。

#### **CPF67A6**

カテゴリーが存在していない。

#### **CPF67D2**

カートリッジ・コマンドが失敗しました。

#### **CPF67D4**

カテゴリーが使用できない。

#### **CPF67E4**

ライブラリー装置機能が正常に行なわれなかった。

#### **CPF67E6**

ボリューム&2が正しくない。

#### **CPF67EA**

機能は正常に行なわれていない。

#### **CPF67EC**

ライブラリー装置記述&1が存在していません。

#### **CPF67ED**

ライブラリー装置&1が使用可能でない。

#### **CPF67F5**

重複したカートリッジまたは仮想ボリューム名が見つかりました。

#### **CPF9814**

装置&1が見つかりません。

#### **CPF9825**

装置&1は認可されていない。

# <span id="page-58-0"></span>テーブルの処理 **(WRKTBL)**

実行可能場所**:** 対話環境 (\*INTERACT \*IPGM \*IREXX \*EXEC) スレッド・セーフ**:** いいえ

パラメーター [例](#page-59-0) [エラー・メッセージ](#page-59-0)

テーブル処理(WRKTBL)コマンドによって,使用可能なテーブルのリストを表示することができます。

#### 制約事項**:**

- v 使用(\*USE)権限があるライブラリーだけが検索されます。
- v 何らかの権限をもっているテーブルだけが,画面に表示されます。
- v テーブルに対して操作を実行するためには,その操作で使用されるコマンドに対する\*USE権限,および その操作の実行対象であるテーブルに対する適切な権限が必要です。

パラメーター

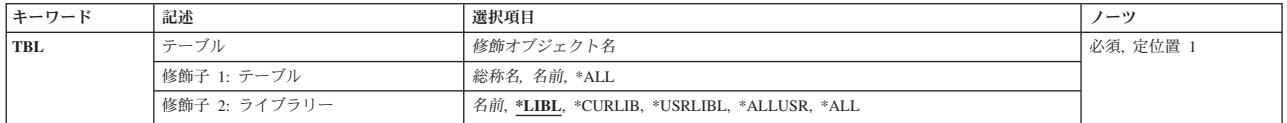

上

上

# テーブル **(TBL)**

表示するテーブルを指定します。

これは必須パラメーターです。

#### 修飾子**1:** テーブル

- **\*ALL** すべてのテーブルが表示されます。
- 総称名 表示するテーブルの総称名を指定してください。 総称名は,1つまたは複数の文字の後にアスタリ スク(\*)が付いた文字ストリングです。総称名を指定すると、総称名と同じ接頭部の付いた名前をも つすべてのテーブルが表示されます。
- 名前 表示するテーブルの名前を指定してください。

#### 修飾子**2:** ライブラリー

**\*LIBL** 現行スレッドのライブラリー・リスト内のすべてのライブラリーが検索されます。これらのライブ ラリーに入っているオブジェクトのうち,指定されたオブジェクト名をもつすべてのオブジェクト が表示されます。

#### **\*CURLIB**

スレッドの現行ライブラリーが検索されます。 スレッドの現行ライブラリーとして指定されてい るライブラリーがない場合,QGPLライブラリーが検索されます。

#### <span id="page-59-0"></span>**\*USRLIBL**

現行ライブラリー項目が現行スレッドのライブラリー・リストに存在する場合には、現行ライブラ リーおよびライブラリー・リストのユーザー部分にあるライブラリーが検索されます。 現行ライ ブラリー項目がない場合には,ライブラリー・リストのユーザー部分にあるライブラリーが検索さ れます。

#### **\*ALLUSR**

すべてのユーザー・ライブラリーが検索されます。次のものを除き,英字Qで始まらない名前のす べてのライブラリーが検索されます。

#CGULIB #DSULIB #SEULIB #COBLIB #RPGLIB #SDALIB

次のQXXXライブラリーは弊社提供のものですが,一般的に,これらにはよく変更されるユーザ ー・データが入ります。 したがって,これらのライブラリーは「ユーザー・ライブラリー」と見 なされ,検索されます。

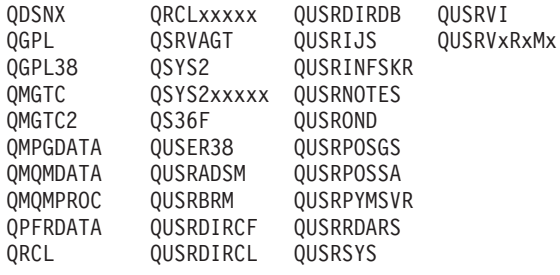

1. 'XXXXX'は1次補助記憶域プール(ASP)の番号です。

- 2. 前のリリースのCLプログラム内でコンパイルされるユーザー・コマンドを入れるために,弊社 がサポートする前の各リリース用にQUSRVXRXMXの形式の別のライブラリー名を作成するこ とができます。 QUSRVXRXMXユーザー・ライブラリーのVXRXMXは弊社が引き続きサポー トしている前のリリースのバージョン,リリース,およびモディフィケーション・レベルで す。
- **\*ALL** システムにあるすべてのライブラリー(QSYSを含む)が検索されます。
- 名前 検索するライブラリーの名前を指定してください。

[上](#page-58-0)

### 例

WRKTBL TBL(LIB1/ABC\*)

このコマンドは,ライブラリーLIB1内に存在している,名前が文字'ABC'で始まっているテーブルのリスト が表示されている「テーブルの処理」パネルを表示します。

[上](#page-58-0)

# エラー・メッセージ

#### **\*ESCAPE**メッセージ

**CPF9809**

ライブラリー&1をアクセスすることができない。

#### **CPF9820**

ライブラリー&1の使用は認可されていない。

# <span id="page-62-0"></span>**POINT-TO-POINT TCP/IP**の処理 **(WRKTCPPTP)**

実行可能場所**:** 対話環境 (\*INTERACT \*IPGM \*IMOD \*IREXX \*EXEC) スレッド・セーフ**:** いいえ

パラメーター [例](#page-63-0) [エラー・メッセージ](#page-64-0)

POINT-TO-POINT TCP/IPの処理 (WRKTCPPTP)コマンドによって,このシステムに定義された POINT-TO-POINT TCP/IP構成プロファイルを表示し処理することができます。

OPRMODEおよびCFGPRFパラメーターを使用することによって,定義されたすべての構成プロファイルま たはプロファイルのサブセットを処理することができます。各プロファイルについて表示される情報には, 名前, 操作モード,データ・リンク層プロトコル・タイプ,およびセッション状況が含まれます。

このリストによって、ユーザーはPOINT-TO-POINT TCP/IP構成プロファイルを追加,変更,コピー,表 示,または除去することができます。また、POINT-TO-POINTセッション・ジョブを開始および終了するこ とができます。

\*PPP回線タイプ・プロファイルでは次のオプションを使用することができません。

- v 変更
- v コピー
- v 除去
- v 明細表示

\*PPP回線タイプ・プロファイルでは次のオプションを使用することができます。

- v 開始
- v 終了
- 回線状況処理
- v セッション・ジョブ処理

\*PPPスリップまたはPOINT-TO-POINTプロファイルを構成するためには、System iナビゲーター・インター フェースを使用してください。

#### 制約事項**:**

- v POINT-TO-POINT構成プロファイルを追加,変更,または除去するためには,入出力システム構成 (\*IOSYSCFG) 特殊権限が必要です。
- POINT-TO-POINTセッション・ジョブを開始または終了するためには、STRTCPPTPまたはENDTCPPTPコ マンドに対する使用(\*USE)権限が必要です。

上

## パラメーター

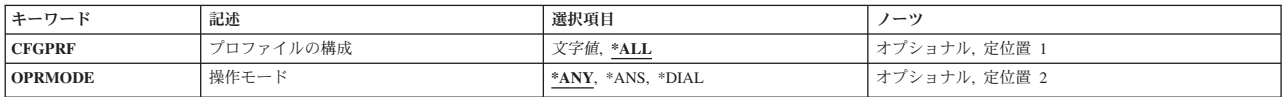

## <span id="page-63-0"></span>プロファイルの構成 **(CFGPRF)**

リストに表示する構成プロファイルを指定します。

- **\*ALL** すべてのPOINT-TO-POINT TCP/IP構成プロファイルを表示します。
- 総称名 POINT-TO-POINT TCP/IP構成プロファイルの総称名を指定します。 総称名は1つ以上の文字とその 後にアスタリスク(\*)が付いた文字ストリング(例えば,ABC\*)です。総称名を指定した場合には, その総称名で始まる名前をもつすべてのプロファイルが表示されます。アスタリスクが含まれてい ない場合には,その名前は完全なPOINT-TO-POINT TCP/IP構成プロファイル名と見なされます。
- 名前 特定の構成プロファイルの名前を指定します。 リストに表示されるのはこのプロファイルだけで す。

[上](#page-62-0)

[上](#page-62-0)

### 操作モード **(OPRMODE)**

リストに表示されることになるPOINT-TO-POINT TCP/IP構成プロファイルの操作モードを指定します。

- **\*ANY** 操作モードに関係なく,CFGPRFパラメーターに指定された構成プロファイル名と一致するすべて のPOINT-TO-POINT TCP/IP構成プロファイルがリストに表示されます。
- **\*ANS** \*ANSの操作モードのPOINT-TO-POINT TCP/IP構成プロファイルだけがリストに表示されます。
- **\*DIAL** \*DIALの操作モードのPOINT-TO-POINT TCP/IP構成プロファイルだけがリストに表示されます。

例

例**1:**全プロファイルの表示

WRKTCPPTP

このコマンドは,このシステムで定義されたPOINT-TO-POINT TCP/IP構成プロファイルがすべて含まれて いるリストが表示されている「POINT-TO-POINT TCP/IPの処理」パネルを表示します。

### 例**2: \*DIAL**プロファイルのみの表示

WRKTCPPTP OPRMODE(\*DIAL)

このコマンドは,操作モードが\*DIALになっているこのシステムで定義されたPOINT-TO-POINT TCP/IP構 成プロファイルがすべて含まれているリストが表示されている「POINT-TO-POINT TCP/IPの処理」パネル を表示します。

#### 例**3:**総称名の**\*ANS**プロファイルのみの表示

WRKTCPPTP CFGPRF(ANSPRF\*) OPRMODE(\*ANS)

このコマンドは,操作モードが\*ANSになっているこのシステムで定義され,'ANSPRF'の6文字で始まって いるPOINT-TO-POINT TCP/IP構成プロファイルがすべて含まれているリストが表示されている 「POINT-TO-POINT TCP/IPの処理」パネルを表示します。

## <span id="page-64-0"></span>エラー・メッセージ

### **\*ESCAPE** メッセージ

#### **TCP1A1F**

&3/&2/&1が&6を使用中に,要求を処理することはできない。

#### **TCP8205**

必要なオブジェクト&2/&1タイプ\*&3が見つからない。

#### **TCP8206**

オプション&8は実行されなかった。ジョブ&6/&5/&4内のスレッド&10が&1を使用中です。

#### **TCP8211**

POINT-TO-POINTプロファイル&1が見つかりません。

#### **TCP8212**

POINT-TO-POINTプロファイル&1はすでに存在している。

#### **TCP8219**

\*AUTL &3は接続ダイアログ・スクリプトの使用Nと矛盾する。

[上](#page-62-0)

# <span id="page-66-0"></span>**TCP/IP**ネットワーク状況の処理 **(WRKTCPSTS)**

実行可能場所**:** 対話環境 (\*INTERACT \*IPGM \*IREXX \*EXEC) スレッド・セーフ**:** いいえ

パラメーター [例](#page-67-0) [エラー・メッセージ](#page-67-0)

TCP/IPネットワーク状況処理(WRKTCPSTS)コマンドは、NETSTATとも呼ばれ、ローカル・システム上の TCP/IPネットワーク経路,インターフェース,TCP接続,およびUDPポートの状況についての情報を入手す るために使用されます。TCP/IP接続を終了するか,あるいはTCP/IPインターフェースを開始または終了する ためにNETSTATを使用することもできます。

IP OVER SNA (IPS)が使用可能な場合には、NETSTATはSNAインターフェース、経路、および接続を使用 するIPについての情報を表示します。IP OVER SNA 接続を終了したり,IP OVER SNAインターフェース を開始または終了するために,NETSTATを使用することもできます。

## パラメーター

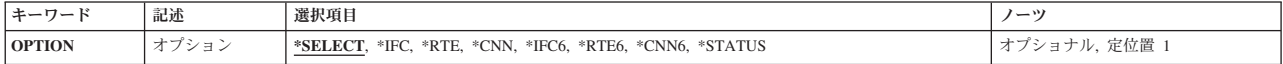

上

上

## オプション **(OPTION)**

処理したいTCP/IP状況情報を指定します。

#### **\*SELECT**

「TCP/IPネットワーク状況の処理」メニューを表示します。

- **\*IFC** 「IPV4インターフェース状況の処理」リストを表示します。
- **\*RTE** 「IPV4経路情報の表示」リストを表示します。
- **\*CNN** 「IPV4接続状況の処理」リストを表示します。
- **\*IFC6** 「IPv6インターフェース状況の処理」リストを表示します。
- **\*RTE6**

「IPv6経路情報の処理」リストを表示します。

#### **\*CNN6**

「IPv6接続状況の処理」リストを表示します。

#### **\*STATUS**

「TCP/IPスタック状況情報の表示」を表示します。

## <span id="page-67-0"></span>例

#### 例**1: TCP/IP**ネットワーク状況処理メニューを表示

WRKTCPSTS -または-WRKTCPSTS OPTION(\*SELECT)

これらのコマンドのいずれかによって「TCP/IPネットワーク状況処理」メニューが表示されます。

#### 例**2: OPTION**パラメーターを使用

WRKTCPSTS OPTION(\*CNN)

このコマンドは,「IPV4接続状況処理」パネルを表示します。

#### 例**3:**定位置パラメーターを使用

WRKTCPSTS \*RTE6

OPTIONパラメーターは定位置パラメーターです。 OPTIONキーワードは必要ありません。このコマンドが NETSTATを開始すると,「IPV6経路情報表示」パネルが表示されます。

[上](#page-66-0)

# エラー・メッセージ

#### **\*ESCAPE** メッセージ

#### **TCP2670**

要求を完了することができない。TCP/IPサービスは使用できません。

#### **TCP3844**

インターフェース&3のデータは使用できない。

#### **TCP3881**

リストのデータは使用できない。

#### **TCP3882**

データは使用できない。

#### **TCP9999**

プログラム&1でシステムの内部エラーが起こった。

# <span id="page-68-0"></span>**TIE**処理 **(WRKTIE)**

実行可能場所**:** 対話環境 (\*INTERACT \*IPGM \*IREXX \*EXEC) スレッド・セーフ**:** いいえ

パラメーター [例](#page-69-0) [エラー・メッセージ](#page-69-0)

技術情報交換処理(WRKTIE)コマンドは、次のいずれかのTIE機能を選択できるメニューを表示します。

- TIEファイルの送信
- TIEファイルの受信
- TIEファイルの照会

上

### パラメーター

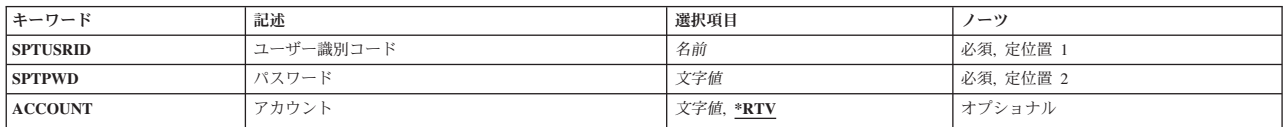

上

上

## ユーザー識別コード **(SPTUSRID)**

リモート保守サポート・ネットワークへのサインオンに必要なユーザーIDを指定します。

これは必須パラメーターです。

## パスワード **(SPTPWD)**

リモート保守サポート・ネットワークへのサインオンに必要なパスワードを指定します。

これは必須パラメーターです。

#### 上

## アカウント **(ACCOUNT)**

リモート・サポート・ネットワークにサインオンするために必要なネットワーク・アカウント番号を指定し ます。 アカウント番号を指定しない場合は,連絡先データベースからのアカウント番号が使用されます。

**\*RTV** 連絡データベースからの会計番号が使用されます。

#### 会計番号

使用される会計番号を指定してください。

# <span id="page-69-0"></span>例

WRKTIE SPTUSRID(ACME) SPTPWD(11111) ACCOUNT(11420880)

このコマンドによって, IDがACME,パスワードが11111,および会計番号が11420880であるユーザーがTIEメ イン・メニューを処理することができます。

[上](#page-68-0)

# エラー・メッセージ

なし

# <span id="page-70-0"></span>時間帯記述処理 **(WRKTIMZON)**

実行可能場所**:** 対話環境 (\*INTERACT \*IPGM \*IREXX \*EXEC) スレッド・セーフ**:** いいえ

パラメーター 例 [エラー・メッセージ](#page-71-0)

時間帯記述処理 (WRKTIMZON)コマンドは,時間帯記述オブジェクトのリストを表示します。

#### 制約事項**:**

- v 時間帯記述をリストで表示するには,それに対する使用(\*USE)権限が必要です。
- v QSYSライブラリーに対する\*USE権限が必要です。
- 時間帯記述の省略名とフルネームを指定するためにメッセージが使用される場合には,省略名とフルネ ームを参照できるように,メッセージ・ファイルに対する\*USE権限,およびライブラリーに対する実行 (\*EXECUTE)権限が必要です。

上

上

## パラメーター

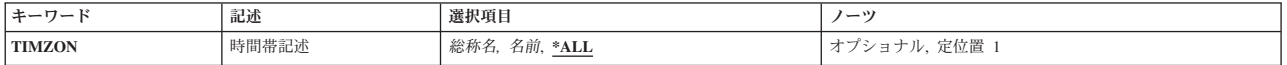

### 時間帯記述 **(TIMZON)**

リストに含める時間帯記述を指定します。

- **\*ALL** すべての時間帯記述が含められます。
- 総称名 リストに含める時間帯記述の総称名を指定します。総称名は,1つ以上の文字とその後にアスタリ スク(\*)が付いた文字ストリングとして指定されます。総称名を指定した場合には,その総称オブジ ェクト名と同じ接頭部を持つ名前のついたすべてのオブジェクトが選択されます。

名前 時間帯記述の名前を指定します。

上

### 例

WRKTIMZON TIMZON(Q\*)

このコマンドは,名前が文字Qで始まるすべての時間帯記述を含む「時間帯記述の処理」パネルを表示しま す。

# <span id="page-71-0"></span>エラー・メッセージ

**\*ESCAPE** メッセージ

### **CPF9871**

処理中に,エラーが起こった。

[上](#page-70-0)

**66** System i: プログラミング i5/OS コマンド WRKSFWAGR (ソフトウェア契約処理) ~
# <span id="page-72-0"></span>トレースの処理 **(WRKTRC)**

実行可能場所**:** すべての環境 (\*ALL) スレッド・セーフ**:** いいえ

パラメーター [例](#page-73-0) [エラー・メッセージ](#page-73-0)

トレース処理(WRKTRC)コマンドを使用して、システムを巡る既存の通信トレース、ジョブ・トレース,ラ イセンス内部コード(LIC)トレース,およびPERFORMANCE EXPLORER (PEX)トレースのリストを示すパ ネルを表示することができます。既存のトレースを処理したり,新規トレースを開始することができます。 このコマンドを実行すると,「トレース処理」パネルが表示されます。

#### 制約事項**:**

• このコマンドを使用するには、サービス(\*SERVICE)特殊権限を持っているか,あるいはSystem iナビゲ ーターのアプリケーション管理サポートを介してI5/OSのサービス・トレース機能の使用を許可されてい る必要があります。また, OIBM\_SERVICE\_TRACEの機能IDを持つ機能使用法変更(CHGFCNUSG)コマン ドも,トレース操作を実行できるユーザーのリストを変更するために使用できます。

## パラメーター

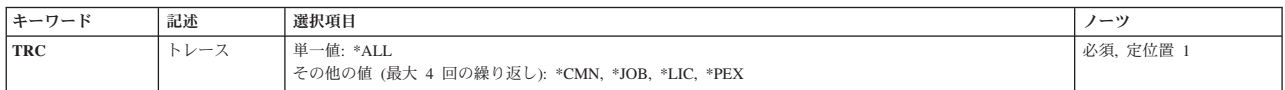

上

上

# トレース **(TRC)**

「トレース処理」パネルに表示するトレースのタイプを指定します。

これは必須パラメーターです。

#### 単一値

**\*ALL** 「トレース処理」パネルには,すべての通信トレース,ジョブ・トレース,ライセンス内部コード (LIC)トレース,およびPERFORMANCE EXPLORER (PEX)トレースがリストされます。

#### その他の値

- **\*CMN** すべての通信トレースが「トレース処理」パネルに表示されます。
- **\*JOB** すべてのジョブ・トレース・セッションIDが「トレース処理」パネルに表示されます。これには, トレース開始(STRTRC)コマンドと追加のトレース **(ADLTRC)**パラメーターを指定したTCP/IPアプ リケーション・トレース(TRCTCPAPP)コマンドによって開始されたトレース・セッションが含まれ ます。
- **\*LIC** すべてのLICトレースが「トレース処理」パネルに表示されます。これには,内部トレース (TRCINT)コマンド,接続のトレース(TRCCNN)コマンド,追加のトレース **(ADLTRC)**パラメーター

<span id="page-73-0"></span>を指定したTCP/IPアプリケーション・トレース(TRCTCPAPP)コマンド,システム保守ツール開始 (STRSST)コマンド,またはDST開始(STRDST)コマンドによって開始されたトレースが含まれま す。

**\*PEX** すべてのPEXトレースが「トレース処理」パネルに表示されます。

# 例

WRKTRC TRC(\*LIC)

このコマンドは「トレース処理」パネルを表示しますが,このパネルには,内部トレース(TRCINT)コマン ド,接続のトレース(TRCCNN)コマンド,追加のトレース **(ADLTRC)**パラメーターを指定したTCP/IPアプ リケーション・トレース(TRCTCPAPP)コマンド,システム保守ツール開始(STRSST) コマンド,およびDST 開始(STRDST)コマンドを出すことによって開始されたすべてのトレースが示されます。

エラー・メッセージ

### **\*ESCAPE** メッセージ

**CPF98A2**

&1コマンドまたはAPIは認可されていない。

[上](#page-72-0)

[上](#page-72-0)

[上](#page-72-0)

# <span id="page-74-0"></span>ユーザー・ジョブの処理 **(WRKUSRJOB)**

実行可能場所**:** すべての環境 (\*ALL) スレッド・セーフ**:** いいえ

パラメーター [例](#page-76-0) [エラー・メッセージ](#page-77-0)

ユーザー・ジョブの処理 (WRKUSRJOB)コマンドによって,選択したユーザー・ジョブのリストを処理す ることができます。

STATUS, ASTLVL,およびJOBTYPEパラメーターに指定する値によって,このコマンドを使用して次のタス クを実行することができます。

- サインオンしたユーザーの処理画面から、メッセージを送信するオプションを選択するか、あるいはシ ステムにサインオンしているユーザーをサインオフすることができます。 また,メッセージを表示する オプションを選択するか,あるいはサインオンしたユーザーに関する詳細を表示することもできます。 サインオンしたユーザーの処理画面を表示するためには,STATUS(\*ACTIVE), ASTLVL(\*BASIC),および JOBTYPE(\*INTERACT)を指定してください。
- v ジョブの処理画面から,システム上のすべてのバッチ・ジョブの状況を表示することができます。 表示 されたジョブを保留,終了,または解放するオプションを選択することができます。 また,印刷装置出 力を処理するか,あるいはメッセージを表示するオプションを選択することもできます。 ジョブの処理 画面を表示するためには,STATUS パラメーターの値,ASTLVL(\*BASIC)およびJOBTYPE(\*BATCH)を 指定してください。
- ユーザー・ジョブの処理画面から、システム上で実行中のユーザー・ジョブの状況およびジョブ待ち行 列上または出力待ち行列上にいるユーザー・ジョブの状況を表示することができます。 表示されたジョ ブを変更,保留,終了,処理,解放,または切り離すオプションを選択することができます。 また,ス プール・ファイルを処理してメッセージを表示するオプションを選択することもできます。ユーザー・ ジョブの処理画面を表示するためには、次の1つを指定してください。
	- ASTLVL(\*INTERMED)およびSTATUSおよびJOBTYPEパラメーターの任意の値
	- ASTLVL(\*BASIC), JOBTYPE(\*INTERACT),およびSTATUS(\*ALL), STATUS(\*JOBQ)または STATUS(\*OUTQ)のいずれか
	- ASTLVL(\*BASIC), JOBTYPE(\*ALL),およびSTATUSパラメーターの任意の値

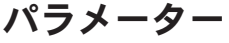

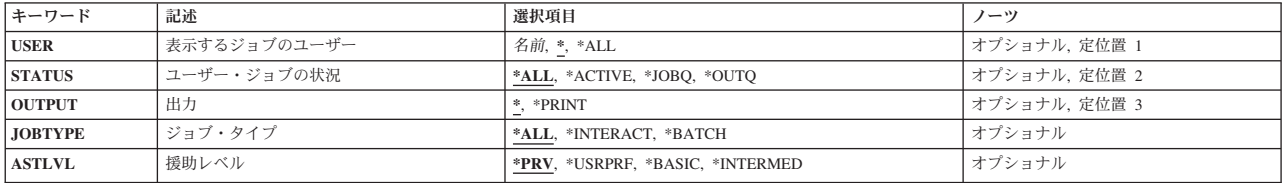

上

上

# <span id="page-75-0"></span>表示するジョブのユーザー **(USER)**

このパラメーターによって,ジョブを開始したユーザー・プロファイルによって定義されたユーザー・ジョ ブを処理することができます。ユーザー・ジョブには,対話式ジョブ,投入バッチ・ジョブ,通信呼び出し バッチ・ジョブ, MRTバッチ・ジョブ, および自動始動ジョブが含まれます。 ユーザー・ジョブには、シ ステム・ジョブ、サブシステム・モニター・ジョブ、スプール読み取りプログラム、またはスプール書き出 しプログラムは含まれません。

- **\*** 現行のユーザー・プロファイルのユーザー・ジョブが表示されます。
- **\*ALL** すべてのユーザー・プロファイルのユーザー・ジョブが表示されます。

### ユーザー・プロファイル名

ユーザー・プロファイルの名前を指定してください。 指定されたユーザー・プロファイルを持つ ユーザー・ジョブが表示されます。

[上](#page-74-0)

## ユーザー・ジョブの状況 **(STATUS)**

処理したいユーザー・ジョブの状況を指定します。

**\*ALL** ジョブ待ち行列および出力待ち行列上にあるジョブ,および活動状態にあるジョブも含めて,すべ ての状況のユーザー・ジョブが表示されます。

#### **\*JOBQ**

ジョブ待ち行列上のユーザー・ジョブだけが表示されます。

#### **\*ACTIVE**

すべてのグループ・ジョブおよびシステム要求ジョブを含め,活動状態のユーザー・ジョブだけが 表示されます。サインオンしたユーザーの処理画面を表示するためには, STATUS(\*ACTIVE)を指 定しなければなりません。

#### **\*OUTQ**

実行を完了したが,まだ出力待ち行列上に出力を持っているユーザー・ジョブだけが表示されま す。

[上](#page-74-0)

# 出力 **(OUTPUT)**

コマンドからの出力を,要求元のワークステーションに表示するか,あるいはジョブのスプール出力で印刷 するかを指定します。

**\*** 出力は,対話式ジョブに表示されるか,あるいは非活動ジョブのジョブのスプール出力で印刷され ます。

#### **\*PRINT**

出力はジョブのスプール出力で印刷されます。

[上](#page-74-0)

# ジョブ・タイプ **(JOBTYPE)**

表示されたユーザー・ジョブのタイプを指定します。

**70** System i: プログラミング i5/OS コマンド WRKSFWAGR (ソフトウェア契約処理) ~

<span id="page-76-0"></span>**\*ALL** 対話式ジョブおよびバッチ・ジョブを含む,ユーザー・ジョブのすべてのタイプが表示されます。 JOBTYPE(\*ALL)を指定した場合には、ASTLVLパラメーターは無視されます。

#### **\*INTERACT**

対話式ユーザー・ジョブだけが表示されます。サインオンしたユーザーの処理画面を表示するため には,JOBTYPE(\*INTERACT)を指定しなければなりません。ASTLVL(\*BASIC)も指定した場合に は,表示される対話式ジョブに,延期されたグループ・ジョブおよび印刷を待機中の印刷装置出力 があるサインオフしたユーザーが含まれます。

#### **\*BATCH**

事前開始ジョブ, バッチ即時ジョブ,および36EE MRTジョブを含む, バッチ・ユーザー・ジョブ だけが表示されます。ジョブの処理画面を表示するためには,JOBTYPE(\*BATCH)を指定しなけれ ばなりません。

[上](#page-74-0)

# 援助レベル **(ASTLVL)**

使用するユーザー・インターフェースを指定します。

**\*PRV** 前に使用されたユーザー・インターフェースが使用されます。

#### **\*USRPRF**

ユーザー・プロファイルの援助レベル (ASTLVL)パラメーターに指定されたインターフェースが使 用されます。ユーザー・プロファイルに\*ADVANCEDが指定されている場合には,\*INTERMEDが 使用されます。

#### **\*BASIC**

操作援助機能ユーザー・インターフェースが使用されます。

#### **\*INTERMED**

システム・ユーザー・インターフェースが使用されます。

[上](#page-74-0)

## 例

### 例**1:**選択したジョブのリストの処理

WRKUSRJOB USER(PGMR12)

このコマンドによって,ユーザー・プロファイル名PGMR12により実行されているジョブのリストを処理す ることができます。

### 例**2:**すべてのジョブのリストの処理

WRKUSRJOB USER(\*ALL) STATUS(\*JOBQ)

このコマンドによって,ジョブ待ち行列上のすべてのジョブのリストを処理することができます。

#### 例**3:**対話式ジョブのリストの処理

WRKUSRJOB USER(\*ALL) STATUS(\*ACTIVE) JOBTYPE(\*INTERACT) ASTLVL(\*BASIC) <span id="page-77-0"></span>このコマンドによって,印刷装置出力および延期されている対話式グループ・ジョブによってサインオフさ れたユーザーを含む,サインオン・ユーザーのリストを処理することができます。

[上](#page-74-0)

# エラー・メッセージ

### **\*ESCAPE** メッセージ

#### **CPF1E50**

すべてのジョブが表示されているわけではない。

#### **CPF1E51**

ライブラリー&2のジョブ待ち行列&1が見つからない。

#### **CPF1E99**

予期しないエラーが起こった。

#### **CPF1003**

サブシステム&1が活動状態でない。

#### **CPF9845**

ファイル&1のオープン中にエラーが起こった。

#### **CPF9846**

ライブラリー&2のファイル&1の処理中にエラーが起こった。

#### **CPF9847**

ライブラリー&2のファイル&1のクローズ中にエラーが起こった。

#### **CPF9850**

印刷装置ファイル&1の一時変更は許されない。

### **CPF9851**

&2のファイル&1のオーバーフロー値が小さすぎる。

#### **CPF9871**

処理中に,エラーが起こった。

# <span id="page-78-0"></span>ユーザー・プロファイル処理 **(WRKUSRPRF)**

実行可能場所**:** 対話環境 (\*INTERACT \*IPGM \*IREXX \*EXEC) スレッド・セーフ**:** いいえ

パラメーター [例](#page-79-0) [エラー・メッセージ](#page-79-0)

ユーザー・プロファイル処理(WRKUSRPRF)コマンドによって,表示したい1つまたは複数のユーザー・プ ロファイルの名前を指定することができます。

#### 制約事項**:**

- v 何らかの権限をもっているユーザー・プロファイルだけが表示されます。
- v ユーザー・プロファイルに対して操作を実行するためには,その操作で使用されるコマンドに対する \*USE権限,およびその操作の実行対象であるユーザー・プロファイルに対する適切な権限が必要です。

## パラメーター

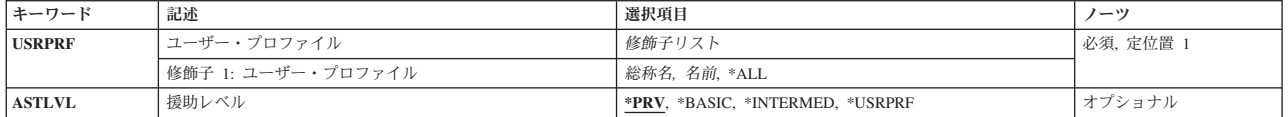

上

上

# ユーザー・プロファイル **(USRPRF)**

表示するユーザー・プロファイルを指定します。

これは必須パラメーターです。

- \*ALL ユーザーが所有しているか,あるいは表示する権限があるすべてのユーザー・プロファイルが表示 されます。
- 総称名 表示するユーザー・プロファイルの総称名を指定してください。 総称名は,1つまたは複数の文字 の後にアスタリスク(\*)が付いた文字ストリングです。 総称名を指定した場合には、総称検索見出 しと同じ接頭部の付いた名前をもつすべてのユーザー・プロファイルが表示されます。
- 名前 表示するためのユーザー・プロファイルの名前を指定してください。

### 上

# 援助レベル **(ASTLVL)**

使用するユーザー・インターフェースを指定します。

**\*PRV** 前に使用したユーザー・インターフェースが表示されます。

### **\*BASIC**

操作援助機能ユーザー・インターフェースが使用されます。

#### <span id="page-79-0"></span>**\*INTERMED**

システム・ユーザー・インターフェースが使用されます。

### **\*USRPRF**

ユーザー・プロファイルの作成時に援助レベル **(ASTLVL)**パラメーターに指定されたユーザー・イ ンターフェース。

### 例

WRKUSRPRF USRPRF(RS\*)

このコマンドは,名前が文字'RS'で始まっているユーザー・プロファイルのリストが表示されている「ユー ザー・プロファイルの処理」パネルを表示します。

[上](#page-78-0)

[上](#page-78-0)

# エラー・メッセージ

### **\*ESCAPE**メッセージ

#### **CPF1E60**

要求は認可されていない。

### **CPF1E91**

Nが指定されている場合には,オプション50に情報を入れることはできない。

# <span id="page-80-0"></span>ユーザー・テーブル処理 **(WRKUSRTBL)**

実行可能場所**:** 対話環境 (\*INTERACT \*IPGM \*IREXX \*EXEC) スレッド・セーフ**:** いいえ

パラメーター [例](#page-81-0) [エラー・メッセージ](#page-81-0)

ユーザー・テーブル処理(WRKUSRTBL)コマンドによって,金融機関ユーザー・テーブルを処理することが できます。テーブルが作成されてしまうと,テーブルのユーザーIDの追加または削除ができます。複数の 金融機関ユーザー・テーブルを定義することができます。各テーブルは固有の名前をもっている必要があり ます。

金融機関ユーザー・テーブルは,変更をすべて完了した後で投入されるすべての金融機関ジョブによってア クセスすることができます。

制約事項:このコマンドは,\*EXCLUDEの共通認可で出荷されます。

上

上

# パラメーター

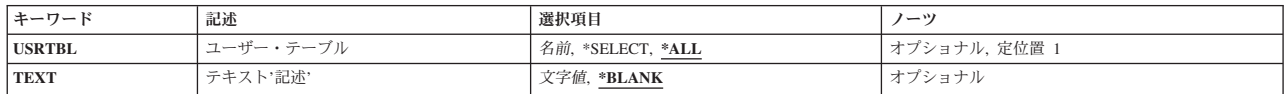

# ユーザー・テーブル **(USRTBL)**

金融機関サブシステム・ユーザーIDを含むテーブルの名前を指定します。

考えられる値は次の通りです。

**\*ALL** 現在定義されているすべてのユーザー・テーブルを表示します。

#### **\*SELECT**

既存のユーザー・テーブル項目のリストが表示されます。この画面で,既存のユーザー・テーブル を作成,変更,削除,または表示することができます。

ユーザー・テーブル名

処理を行ないたいユーザー・テーブルの名前を指定してください。

上

# テキスト**'**記述**' (TEXT)**

オブジェクトを簡単に記述したテキストを指定します。

考えられる値は次の通りです。

#### <span id="page-81-0"></span>**\*BLANK**

テキストは指定されません。

*'*記述*'* 50文字を超えないテキストを,アポストロフィで囲んで指定してください。

## 例

#### 例**1:**すべての金融機関ユーザー・テーブルの処理

WRKUSRTBL USRTBL(\*SELECT)

このコマンドにより,すべての金融機関ユーザー・テーブルの名前を処理できます。新規テーブルの作成, 更新用の既存するテーブルの選択,あるいは「ユーザー・テーブルの処理」パネル上にあるテーブルの削除 または表示を実行できます。

### 例**2:1**つのユーザー・テーブルの処理

WRKUSRTBL USRTBL(USRTBL1)

このコマンドにより,金融機関ユーザー・テーブルUSRTBL1を処理できます。「ユーザー・テーブルの処 理」パネルから,金融機関ユーザー・テーブルを作成,変更,または表示できます。

[上](#page-80-0)

[上](#page-80-0)

## エラー・メッセージ

#### **\*ESCAPE**メッセージ

#### **CPF8379**

&2のファイル&1の処理中にエラーが起こった。

#### **CPF8380**

&2のファイル&1のオープン中にエラー。

#### **CPF8381**

&2のファイル&1のクローズ中にエラー。

# <span id="page-82-0"></span>監視の処理 **(WRKWCH)**

実行可能場所**:** すべての環境 (\*ALL) スレッド・セーフ**:** いいえ

パラメーター [例](#page-83-0) [エラー・メッセージ](#page-83-0)

監視処理(WRKWCH)コマンドを使用して,システムを巡る活動状態の監視のリストを示すパネルを表示す ることができます。活動状態の監視は,監視パラメーターを指定した内部トレース(TRCINT),トレース開始 (STRTRC),接続のトレース(TRCCNN), TCP/IPアプリケーション・トレース(TRCTCPAPP),および通信トレー ス開始(STRCMNTRC)コマンドを出して開始された監視,あるいは監視開始(STRWCH)コマンドを使用して かまたは監視開始(QSCSWCH) APIを使用して開始されたセッションとすることができます。

このコマンドを実行すると,「監視処理」パネルが表示されます。この画面から,活動状態の監視を終了し たり,新規監視を開始することができます。また,終了中の監視も表示されます。

#### 制約事項**:**

v このコマンドを使用するには,サービス(\*SERVICE)特殊権限を持っているか,あるいはSystem iナビゲ ーターのアプリケーション管理サポートを介してI5/OSのサービス・トレース機能およびサービス監視機 能の使用を許可されている必要があります。また, OIBM SERVICE TRACEおよび OIBM SERVICE WATCHの機能IDを持つ機能使用法変更(CHGFCNUSG)コマンドも,トレース操作を実 行できるユーザーのリストを変更するために使用することができます。

## パラメーター

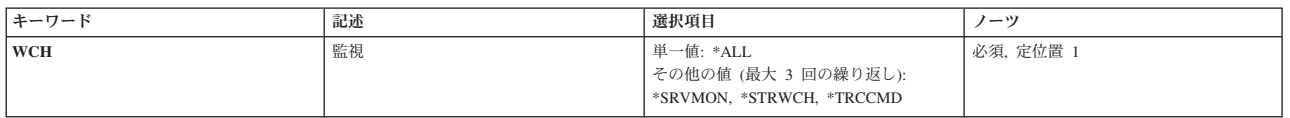

上

上

# 監視 **(WCH)**

「監視処理」パネルに表示する監視を指定します。

これは必須パラメーターです。

### 単一値

**\*ALL** すべての活動状態の監視が「監視処理」パネルに表示されます。

### その他の値

### **\*SRVMON**

オペレーティング・システムのサービス・モニター機能を使用して開始された活動状態の監視が表 示されます。

#### <span id="page-83-0"></span>**\*STRWCH**

監視開始(STRWCH)コマンドまたは監視開始(QSCSWCH) APIを使用して開始された活動状態の監 視が表示されます。

### **\*TRCCMD**

通信トレース開始(STRCMNTRC),トレース開始(STRTRC),内部トレース(TRCINT),接続のトレース (TRCCNN),およびTCP/IPアプリケーション・トレース(TRTCPAPP)コマンドを使用して開始された 活動状態の監視が表示されます。

[上](#page-82-0)

# 例

WRKWCH WCH(\*TRCCMD)

このコマンドは「監視処理」パネルを表示しますが、このパネルには、内部トレース(TRCINT),接続のトレ ース(TRCCNN),通信トレース開始(STRCMNTRC), TCP/IPアプリケーション・トレース(TRCTCPAPP),および トレース開始(STRTRC)コマンドに指定された監視パラメーターを介して開始されたすべての監視セッショ ンが示されます。

[上](#page-82-0)

[上](#page-82-0)

# エラー・メッセージ

### **\*ESCAPE** メッセージ

### **CPF39E6**

ユーザーに必要権限がありません。

#### **CPF98A2**

&1コマンドまたはAPIは認可されていない。

# <span id="page-84-0"></span>書き出しプログラム処理 **(WRKWTR)**

実行可能場所**:** すべての環境 (\*ALL) スレッド・セーフ**:** いいえ

パラメーター [例](#page-86-0) [エラー・メッセージ](#page-86-0)

上

書き出しプログラム処理(WRKWTR)コマンドは,印刷装置および書き出しプログラムの状況を表示しま す。すべての書き出しプログラムの全般的な状況,すべての印刷装置の全般的な状況(それらの印刷装置の 書き出しプログラムの情報とともに),または特定の書き出しプログラムの詳細な状況を表示することがで きます。書き出しプログラムの状況は,コマンドの実行中に変化することがあります。

パラメーター

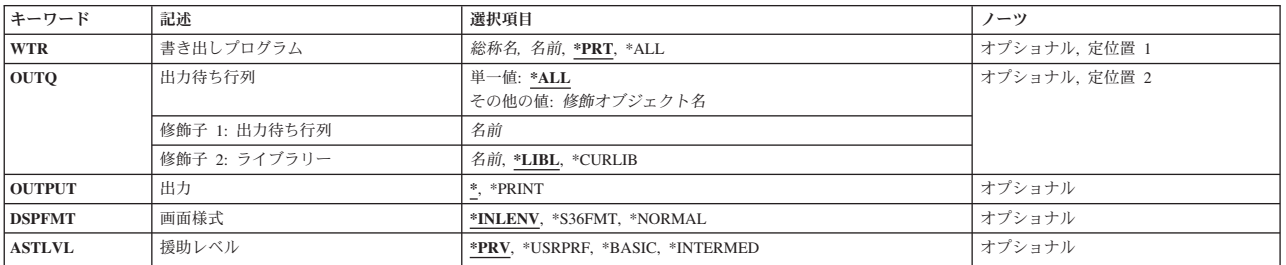

書き出しプログラム **(WTR)**

詳細な情報が表示されるスプール書き出しプログラムを指定するか、あるいはすべてのスプール書き出しプ ログラムまたはすべての印刷装置の主要な属性および状況を表示することを指定します。

- **\*PRT** すべての印刷装置のリストは,その印刷装置に対して開始した書き出しプログラムの情報とともに 表示されます。
- **\*ALL** すべてのスプール書き出しプログラムの属性および現在の状況が表示されます。
- 名前 詳細な情報が表示されるスプール書き出しプログラムの名前を指定してください。

上

上

# 出力待ち行列 **(OUTQ)**

書き出しプログラムが開始された出力待ち行列を指定します。この出力待ち行列から開始された書き出しプ ログラムが表示されます。

このパラメーターが有効なのは、WTR(\*ALL)が指定されている場合だけです。

単一値

**\*ALL** すべての出力待ち行列に対して開始された書き出しプログラムを処理します。

<span id="page-85-0"></span>修飾子**1:** 出力待ち行列

名前 書き出しプログラムが開始された出力待ち行列の名前を指定してください。この出力待ち行列から 開始された書き出しプログラムが表示されます。

修飾子**2:** ライブラリー

**\*LIBL** 最初に一致するものが見つかるまで,現行スレッドのライブラリー・リスト内のすべてのライブラ リーが検索されます。

**\*CURLIB**

スレッドの現行ライブラリーが検索されます。 スレッドの現行ライブラリーとして指定されてい るライブラリーがない場合、OGPLライブラリーが検索されます。

名前 検索するライブラリーの名前を指定してください。

[上](#page-84-0)

# 出力 **(OUTPUT)**

コマンドからの出力を要求元ワークステーションに表示するか,あるいは印刷装置のジョブのスプール出力 で印刷するかを指定します。 画面様式 **(DSPFMT)**パラメーターによってシステム/36画面様式が選択され た場合には,このパラメーターは無視されます。データは,端末装置に表示されます。

**\*** 出力は表示されるか(対話式ジョブによって要求された場合),あるいはジョブのスプール出力で 印刷されます(バッチ・ジョブによって要求された場合)。

#### **\*PRINT**

出力はジョブのスプール出力で印刷されます。

注**:** S/36環境を使用している場合には,**\*PRINT**を指定することはできません。 コマンドを対話式に実行し た場合には,出力は表示されますが,印刷されません。 コマンドをバッチで実行した場合には,エラー・ メッセージが送られ,出力は生成されません。

[上](#page-84-0)

# 画面様式 **(DSPFMT)**

このコマンドを入力した結果の画面で使用する様式および用語を指定します。このパラメーターは,書き出 しプログラムプロンプト(WTRパラメーター)に\*PRTを指定した場合にだけ有効です。

#### **\*INLENV**

使用される様式および用語は、ユーザー・プロファイルに指定されたSPCENV (特殊環境)値によ って決定されます。SPCENV値が\*S36の場合には,システム/36の用語が使用されます。この他のす べての値は,このシステムの用語が使用されることになります。

#### **\*S36FMT**

システム/36の用語を使用して情報を表示します。

### **\*NORMAL**

情報の表示にこのシステムの用語が使用されます。

## <span id="page-86-0"></span>援助レベル **(ASTLVL)**

使用するユーザー・インターフェースを指定します。

**\*PRV** 前に使用したユーザー・インターフェースが表示されます。

#### **\*USRPRF**

ユーザー・プロファイルの援助レベル **(ASTLVL)**パラメーターに指定されたユーザー・インターフ ェースが使用されます。

#### **\*BASIC**

操作援助機能ユーザー・インターフェースが使用されます。

#### **\*INTERMED**

システム・ユーザー・インターフェースが使用されます。

## 例

#### 例**1:**すべての印刷装置および書き出しプログラムの状況の処理

WRKWTR WTR(\*ALL)

このコマンドは,「すべての印刷装置の処理」パネルを表示します。このパネルから,すべての印刷装置お よび書き出しプログラムの状況を処理することができます。

### 例**2:1**つの書き出しプログラムの状況の処理

#### WRKWTR WTR(DISKWRITE)

このコマンドによって,書き出しプログラムDISKWRITEに関する詳細な情報を処理することができます。

# エラー・メッセージ

### **\*ESCAPE** メッセージ

#### **CPF0941**

ジョブ&3/&2/&1はもはやシステムにない。

#### **CPF1E99**

予期しないエラーが起こった。

#### **CPF1070**

ジョブ&3/&2/&1が見つからない。

### **CPF1071**

ジョブ&3/&2/&1に対する権限がない。

#### **CPF3302**

ファイル&2への印刷ファイル&1の一時変更は正しくない。

#### **CPF3313**

書き出しプログラム&1は、活動状態でなく、またジョブ待ち行列上にもない。

[上](#page-84-0)

[上](#page-84-0)

#### **CPF3330**

必要な資源が使用できない。

### **CPF3336**

ジョブ&5/&4/&3はすでにシステムにはない。

#### **CPF3388**

バッチにシステム/36画面様式を使用することはできない。

### **CPF3357**

ライブラリー&2に出力待ち行列&1が見つからない。

#### **CPF34B6**

複数の印刷装置が選択された。

#### **CPF34B7**

印刷装置のリストから印刷装置を選択しなければならない。

#### **CPF9845**

ファイル&1のオープン中にエラーが起こった。

#### **CPF9846**

ライブラリー&2のファイル&1の処理中にエラーが起こった。

#### **CPF9871**

処理中に,エラーが起こった。

# 付録**.** 特記事項

本書は米国 IBM が提供する製品およびサービスについて作成したものです。

本書に記載の製品、サービス、または機能が日本においては提供されていない場合があります。日本で利用 可能な製品、サービス、および機能については、日本 IBM の営業担当員にお尋ねください。本書で IBM 製品、プログラム、またはサービスに言及していても、その IBM 製品、プログラム、またはサービスのみ が使用可能であることを意味するものではありません。これらに代えて、IBM の知的所有権を侵害するこ とのない、機能的に同等の製品、プログラム、またはサービスを使用することができます。ただし、IBM 以外の製品とプログラムの操作またはサービスの評価および検証は、お客様の責任で行っていただきます。

IBM は、本書に記載されている内容に関して特許権 (特許出願中のものを含む) を保有している場合があ ります。本書の提供は、お客様にこれらの特許権について実施権を許諾することを意味するものではありま せん。実施権についてのお問い合わせは、書面にて下記宛先にお送りください。

〒106-8711 東京都港区六本木 3-2-12 日本アイ・ビー・エム株式会社 法務・知的財産 知的財産権ライセンス渉外

以下の保証は、国または地域の法律に沿わない場合は、適用されません。 IBM およびその直接または間接 の子会社は、本書を特定物として現存するままの状態で提供し、商品性の保証、特定目的適合性の保証およ び法律上の瑕疵担保責任を含むすべての明示もしくは黙示の保証責任を負わないものとします。国または地 域によっては、法律の強行規定により、保証責任の制限が禁じられる場合、強行規定の制限を受けるものと します。

この情報には、技術的に不適切な記述や誤植を含む場合があります。本書は定期的に見直され、必要な変更 は本書の次版に組み込まれます。 IBM は予告なしに、随時、この文書に記載されている製品またはプログ ラムに対して、改良または変更を行うことがあります。

本書において IBM 以外の Web サイトに言及している場合がありますが、便宜のため記載しただけであ り、決してそれらの Web サイトを推奨するものではありません。それらの Web サイトにある資料は、こ の IBM 製品の資料の一部ではありません。それらの Web サイトは、お客様の責任でご使用ください。

IBM は、お客様が提供するいかなる情報も、お客様に対してなんら義務も負うことのない、自ら適切と信 ずる方法で、使用もしくは配布することができるものとします。

本プログラムのライセンス保持者で、(i) 独自に作成したプログラムとその他のプログラム (本プログラム を含む) との間での情報交換、および (ii) 交換された情報の相互利用を可能にすることを目的として、本 プログラムに関する情報を必要とする方は、下記に連絡してください。

IBM Corporation Software Interoperability Coordinator, Department YBWA 3605 Highway 52 N Rochester, MN 55901 U.S.A.

本プログラムに関する上記の情報は、適切な使用条件の下で使用することができますが、有償の場合もあり ます。

本書で説明されているライセンス・プログラムまたはその他のライセンス資料は、IBM 所定のプログラム 契約の契約条項、IBM プログラムのご使用条件、IBM 機械コードのご使用条件、またはそれと同等の条項 に基づいて、IBM より提供されます。

この文書に含まれるいかなるパフォーマンス・データも、管理環境下で決定されたものです。そのため、他 の操作環境で得られた結果は、異なる可能性があります。一部の測定が、開発レベルのシステムで行われた 可能性がありますが、その測定値が、一般に利用可能なシステムのものと同じである保証はありません。さ らに、一部の測定値が、推定値である可能性があります。実際の結果は、異なる可能性があります。お客様 は、お客様の特定の環境に適したデータを確かめる必要があります。

IBM 以外の製品に関する情報は、その製品の供給者、出版物、もしくはその他の公に利用可能なソースか ら入手したものです。IBM は、それらの製品のテストは行っておりません。したがって、他社製品に関す る実行性、互換性、またはその他の要求については確証できません。 IBM 以外の製品の性能に関する質問 は、それらの製品の供給者にお願いします。

IBM の将来の方向または意向に関する記述については、予告なしに変更または撤回される場合があり、単 に目標を示しているものです。

本書には、日常の業務処理で用いられるデータや報告書の例が含まれています。より具体性を与えるため に、それらの例には、個人、企業、ブランド、あるいは製品などの名前が含まれている場合があります。こ れらの名称はすべて架空のものであり、名称や住所が類似する企業が実在しているとしても、それは偶然に すぎません。

#### 著作権使用許諾:

本書には、様々なオペレーティング・プラットフォームでのプログラミング手法を例示するサンプル・アプ リケーション・プログラムがソース言語で掲載されています。お客様は、サンプル・プログラムが書かれて いるオペレーティング・プラットフォームのアプリケーション・プログラミング・インターフェースに準拠 したアプリケーション・プログラムの開発、使用、販売、配布を目的として、いかなる形式においても、 IBM に対価を支払うことなくこれを複製し、改変し、配布することができます。このサンプル・プログラ ムは、あらゆる条件下における完全なテストを経ていません。従って IBM は、これらのサンプル・プログ ラムについて信頼性、利便性もしくは機能性があることをほのめかしたり、保証することはできません。

それぞれの複製物、サンプル・プログラムのいかなる部分、またはすべての派生的創作物にも、次のよう に、著作権表示を入れていただく必要があります。

© (お客様の会社名) (西暦年). このコードの一部は、IBM Corp. のサンプル・プログラムから取られていま す。 © Copyright IBM Corp. \_年を入れる\_. All rights reserved.

この情報をソフトコピーでご覧になっている場合は、写真やカラーの図表は表示されない場合があります。

## プログラミング・インターフェース情報

本書 (i5/OS コマンド) には、プログラムを作成するユーザーが IBM i5/OS のサービスを使用するための プログラミング・インターフェースが記述されています。

# 商標

以下は、International Business Machines Corporation の米国およびその他の国における商標です。

Advanced Function Printing AFP AS/400 **CICS** COBOL/400 C/400 DataPropagator DB2 Distributed Relational Database Architecture Lotus Domino DRDA IBM Infoprint InfoWindow i5/OS iSeries Integrated Language Environment Lotus LPDA **OfficeVision** Print Services Facility RPG/400 System i System x SystemView System/36 **TCS** Tivoli WebSphere z/OS

Adobe、Adobe ロゴ、PostScript、および PostScript ロゴは、米国およびその他の国における Adobe Systems Incorporated の商標または登録商標です。

Intel, Intel  $(\Box \Box)$ , Intel Inside, Intel Inside  $(\Box \Box)$ , Intel Centrino, Intel Centrino ( $\Box \Box$ ), Celeron, Intel Xeon、Intel SpeedStep、Itanium、Pentium は、Intel Corporation または子会社の米国およびその他の国にお ける商標または登録商標です。

Linux は、Linus Torvalds の米国およびその他の国における商標です。

Microsoft、Windows、Windows NT および Windows ロゴは、Microsoft Corporation の米国およびその他の 国における商標です。

Java およびすべての Java 関連の商標およびロゴは、Sun Microsystems, Inc. の米国およびその他の国にお ける商標です。

UNIX は、The Open Group の米国およびその他の国における登録商標です。

他の会社名、製品名およびサービス名等はそれぞれ各社の商標です。

### 使用条件

これらの資料は、以下の条件に同意していただける場合に限りご使用いただけます。

個人使用**:** これらの資料は、すべての著作権表示その他の所有権表示をしていただくことを条件に、非商業 的な個人による使用目的に限り複製することができます。ただし、IBM の明示的な承諾をえずに、これら の資料またはその一部について、二次的著作物を作成したり、配布 (頒布、送信を含む) または表示 (上映 を含む) することはできません。

商業的使用**:** これらの資料は、すべての著作権表示その他の所有権表示をしていただくことを条件に、お客 様の企業内に限り、複製、配布、および表示することができます。 ただし、IBM の明示的な承諾をえずに これらの資料の二次的著作物を作成したり、お客様の企業外で資料またはその一部を複製、配布、または表 示することはできません。

ここで明示的に許可されているもの以外に、資料や資料内に含まれる情報、データ、ソフトウェア、または その他の知的所有権に対するいかなる許可、ライセンス、または権利を明示的にも黙示的にも付与するもの ではありません。

資料の使用が IBM の利益を損なうと判断された場合や、上記の条件が適切に守られていないと判断された 場合、IBM はいつでも自らの判断により、ここで与えた許可を撤回できるものとさせていただきます。

お客様がこの情報をダウンロード、輸出、または再輸出する際には、米国のすべての輸出入関連法規を含 む、すべての関連法規を遵守するものとします。

IBM は、これらの資料の内容についていかなる保証もしません。これらの資料は、特定物として現存する ままの状態で提供され、商品性の保証、特定目的適合性の保証および法律上の瑕疵担保責任を含むすべての 明示もしくは黙示の保証責任なしで提供されます。

## コードに関するライセンス情報および特記事項

IBM は、お客様に、すべてのプログラム・コードのサンプルを使用することができる非独占的な著作使用 権を許諾します。お客様は、このサンプル・コードから、お客様独自の特別のニーズに合わせた類似のプロ グラムを作成することができます。

強行法規で除外を禁止されている場合を除き、IBM、そのプログラム開発者、および供給者は「プログラ ム」および「プログラム」に対する技術的サポートがある場合にはその技術的サポートについて、商品性の 保証、特定目的適合性の保証および法律上の瑕疵担保責任を含むすべての明示もしくは黙示の保証責任を負 わないものとします。

いかなる場合においても、IBM および IBM のサプライヤーならびに IBM ビジネス・パートナーは、そ の予見の有無を問わず発生した以下のものについて賠償責任を負いません。

- 1. データの喪失、または損傷。
- 2. 直接損害、特別損害、付随的損害、間接損害、または経済上の結果的損害
- 3. 逸失した利益、ビジネス上の収益、あるいは節約すべかりし費用

国または地域によっては、法律の強行規定により、上記の責任の制限が適用されない場合があります。

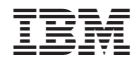

Printed in Japan